## Министерство науки и высшего образования РХ Федеральное государственное автономное образовательное учреждение высшего образования «СИБИРСКИЙ ФЕДЕРАЛЬНЫЙ УНИВЕРСИТЕТ»

Хакасский технический институт – филиал ФГАОУ ВО «Сибирский федеральный университет»

Кафедра прикладной информатики, математики и естественно-научных дисциплин

> УТВЕРЖДАЮ Заведующий кафедрой \_\_\_\_\_\_\_\_\_ ȿ. ɇ. ɋɤɭɪɚɬɟɧɤɨ подпись  $\xrightarrow{\kappa}$  2022 г.

# **БАКАЛАВРСКАЯ РАБОТА**

09.03.03 Прикладная информатика

Разработка информационной системы «Карта тарифов ЖКХ для населения PX»

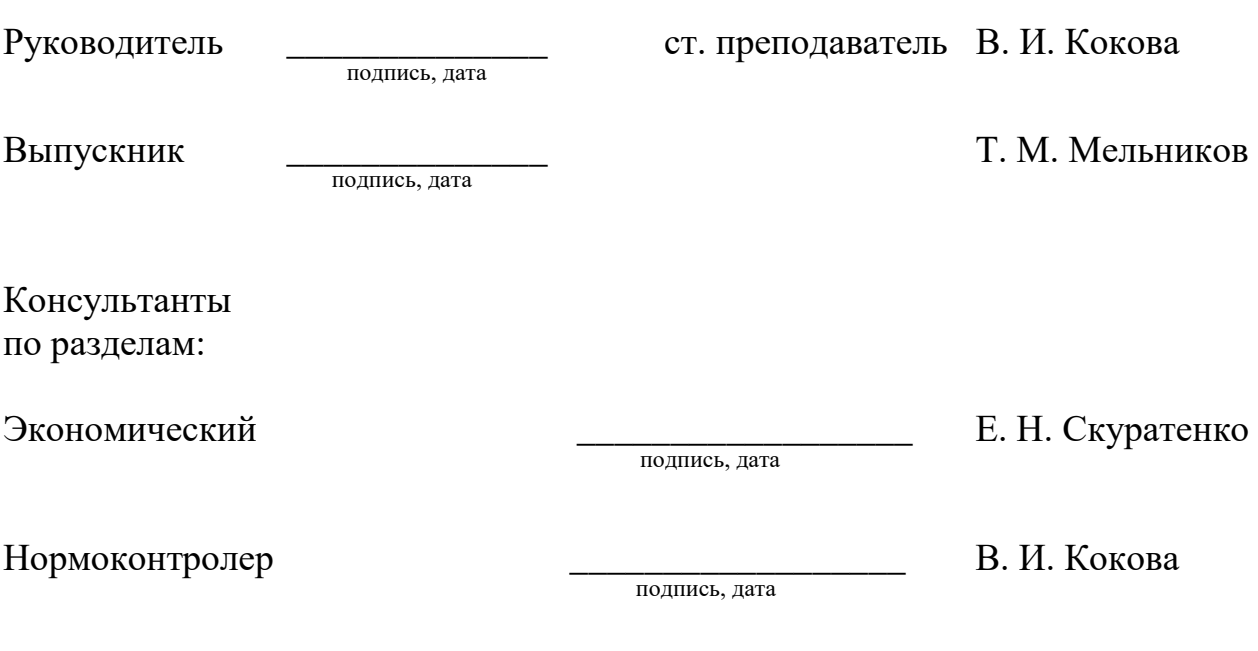

Абакан 2022

## Министерство науки и высшего образования РФ Федеральное государственное автономное образовательное учреждение высшего образования «СИБИРСКИЙ ФЕДЕРАЛЬНЫЙ УНИВЕРСИТЕТ»

Хакасский технический институт – филиал ФГАОУ ВО «Сибирский федеральный университет»

Кафедра прикладной информатики, математики и естественно-научных дисциплин

> УТВЕРЖДАЮ Заведующий кафедрой \_\_\_\_\_\_\_\_\_ ȿ. ɇ. ɋɤɭɪɚɬɟɧɤɨ подпись

 $\xrightarrow{\kappa}$  2022 г.

# ЗАДАНИЕ НА ВЫПУСКНУЮ КВАЛИФИКАЦИОННУЮ РАБОТУ **в форме бакалаврской работы**

Абакан 2022

Студенту Мельникову Тагиру Марковичу

 $\Gamma$ руппа ХБ 18-03

Направление 09.03.03 Прикладная информатика

Тема выпускной квалификационной работы: Разработка информационной системы «Карта тарифов ЖКХ для населения РХ»

Утверждена приказом по институту № 208 от 14.04.2022 г.

Руководитель ВКР: В. И. Кокова, ст. преподаватель, ХТИ – филиал СФУ

Исходные данные для ВКР: заказ Автономной некоммерческой организации по развитию цифровых проектов в сфере общественных связей и коммуникаций «Диалог Регионы» (Центра управления регионом Республики Хакасия).

Перечень разделов ВКР:

1. Анализ предметной области. Выбор средств проектных решений.

2. Описание разработки информационной системы «Карта тарифов ЖКХ для населения РХ».

полпись

3. Оценка экономической эффективности информационной системы. Перечень графического материала: нет

Ɋɭɤɨɜɨɞɢɬɟɥɶ ȼɄɊ \_\_\_\_\_\_\_\_\_\_\_\_\_\_\_\_ ȼ. ɂ. Ʉɨɤɨɜɚ полпись Задание принял к исполнению и и поставляет и приняти Т. М. Мельников

«14» апреля 2022 г.

#### **PEФEPAT**

Выпускная квалификационная работа (ВКР) по теме «Разработка информационной системы «Карта тарифов ЖКХ для населения РХ» содержит 68 страниц текстового документа, 18 таблиц, 31 иллюстрацию, 7 формул, 21 использованный источник.

ИНТЕРАКТИВНАЯ КАРТА, ЖКХ, КЛИЕНТ, СЕРВЕР, БАЗА ДАННЫХ, ЯЗЫКИ ПРОГРАММИРОВАНИЯ, САЙТ, ТАРИФЫ, ИНФОРМАЦИОННАЯ СИСТЕМА, УСЛУГИ, MYSQL, JAVASCRIPT.

Объект выпускной квалификационной работы: процесс разработки информационной системы (ИС).

Предмет выпускной квалификационной работы: разработка ИС.

Актуальность заключается в том, что разработка информационной системы с интерактивной картой улучшит коммуникацию власти и населения, также поднимет рейтинг региональной информатизации за счёт увеличения количества обращений граждан на сайт.

Цель: разработка информационной системы для информирования населения о тарифах ЖКХ и для привлечения большего количества граждан на сайт. Для достижения этой цели были поставлены следующие задачи:

- проанализировать деятельность и задачи ЦУР Республики Хакасия:
- проанализировать существующий бизнес-процесс;
- проанализировать и обосновать выбор средств разработки информационной системы;
- разработать информационную систему;
- провести оценку экономической эффективности ИС.

### **SUMMARY**

The graduation thesis «IT System Development on Housing and Public Utilities Rates Map for Republic of Khakassia» consists of 68 pages of a text document, 18 tables, 31 figures, 7 formulae, 21 references.

INTERACTIVE MAP, HOUSING AND PUBLIC UTILITIES, CLIENT, SERVER, DATABASE, PROGRAMMING LANGUAGES, WEBSITE, RATES, IT SYSTEM, SERVICES, MYSQL, JAVASCRIPT.

The object of the graduation paper is the process of IT system developing.

The subject of the graduation paper is the IT development.

The relevance of the thesis implies that the IT system development of an interactive map will improve cooperation between the authorities and the population, and will raise the rating of the regional informational support by increasing the number of citizens' requests on the web platform.

The purpose of the graduation thesis is to develop an IT system to inform the public about the rates of housing and public utilities and to bring more citizens to link the website.

The objectives of the graduation thesis are:

- 1. to analyze the activity and tasks of the Regional Management Center;
- 2. to analyze the existing business process;
- 3. to analyze and to provide rationale for the means of IT developing system;
- 4. to develop an IT system;
- 5. Evaluate the economic efficiency of the IT system.

English language supervisor \_\_\_\_\_\_\_\_\_\_\_\_\_\_\_\_\_ N.V. Chezybaeva

signature, date

# СОДЕРЖАНИЕ

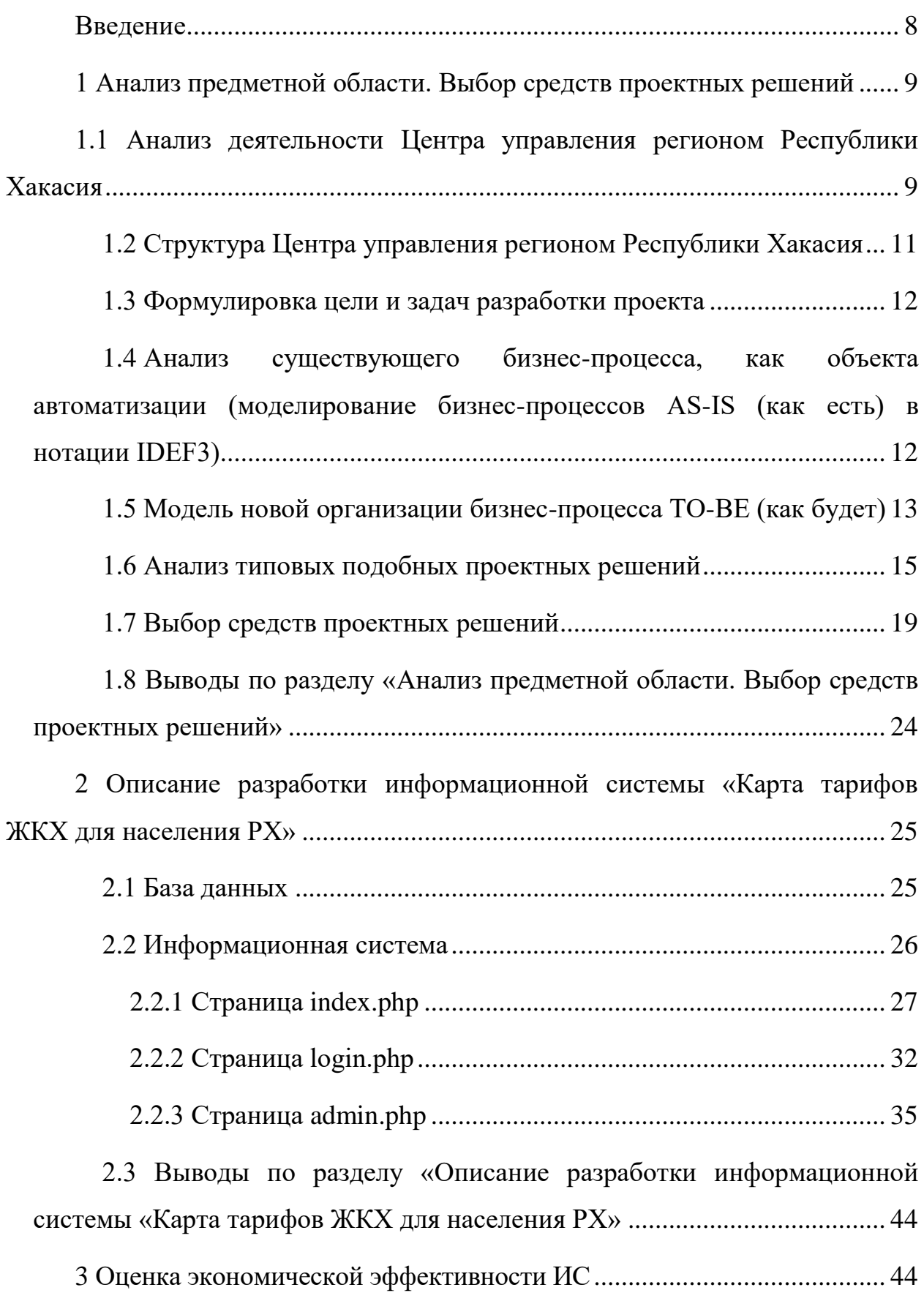

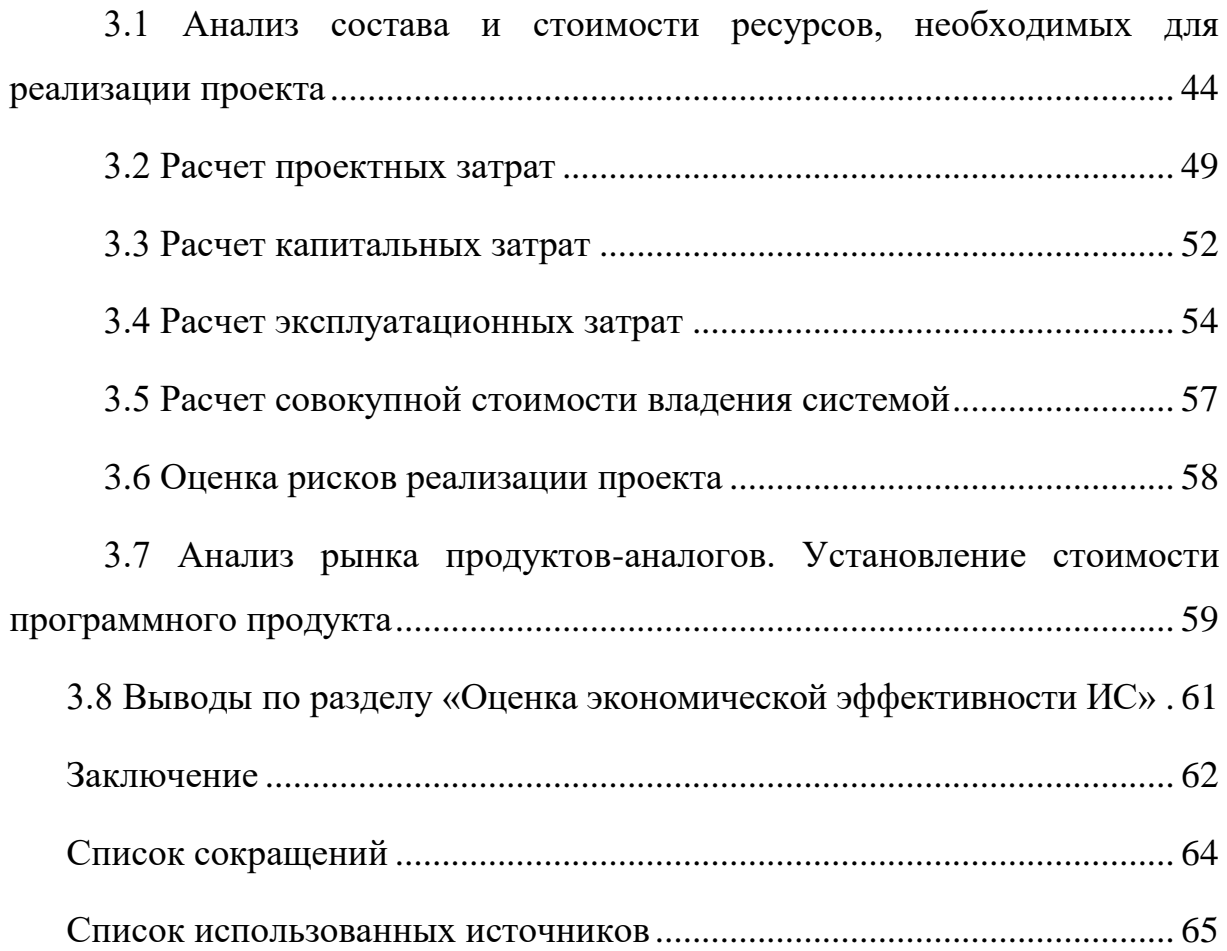

#### **ВВЕДЕНИЕ**

<span id="page-7-0"></span>Интерактивная карта – это электронная карта, на которой представлена информация, привязанная к географическому контексту. Важно отметить, что для интерактивных карт расширяется понятие информативности. Помимо информации, воспринимаемой пользователем при чтении карты, интерактивные карты обладают скрытой информацией, которую можно получить, выполнив на карте определенные действия [14].

Цель: разработка информационной системы для информирования населения о тарифах ЖКХ и для привлечения большего количества граждан на сайт. Для достижения этой цели были поставлены следующие задачи:

- проанализировать деятельность и задачи ЦУР Республики Хакасия:
- проанализировать существующий бизнес-процесс;
- проанализировать и обосновать выбор средств разработки информационной системы;
- разработать информационную систему;
- провести оценку экономической эффективности ИС.

В первом разделе будет проведен анализ предметной области и ее бизнес-процессов, будут построены бизнес-процессы AS-IS (как есть) и ТО-ВЕ (как будет).

Во втором разделе будет подробно описана разработка ИС.

В третьем разделе будут рассчитаны капитальные, эксплуатационные и прямые затраты, а также экономическая эффективность проекта.

8

#### <span id="page-8-0"></span>**1 Анализ предметной области. Выбор средств проектных решений**

# <span id="page-8-1"></span>1.1 Анализ деятельности Центра управления регионом Республики **ɏɚɤɚɫɢɹ**

Центр управления регионом – это координационный центр, задачей которого является построение системной работы с обратной связью от населения. Прежде всего, это сбор и анализ всех видов обращений, выявление и аналитика проблем, а также предотвращение появления аналогичных ситуаций в будущем. Для жителей это не только важный инструмент диалога с властью, но и возможность принимать активное участие в информировании о проблемах и, как следствие, их решении [18].

Государство в данный момент создало несколько направлений цифровой трансформации, в том числе региональной информатизации. В связи с нуждами региональной информатизации был создан ЦУР. Сегодня в России государственная власть уделяет большое внимание цифровизации государственных услуг, необходимой для населения, в том числе в области жилищно-коммунальных услуг. Также существует национальный проект – цифровая экономика, у неё есть направление – региональная цифровизация, благодаря этому направлению деятельности региональной цифровизации, ЦУР принял решение создать карту тарифов ЖКХ, которая позволит более удобно информировать население о тарифах ЖКХ, что намного доступнее в плане получения информации. Каждый собственник помещения обязан ежемесячно оплачивать услуги ЖКХ, и таким образом данная информация интересует каждого взрослого гражданина. Разработка такой карты очень актуальна, так как благодаря такой разработке можно поднять рейтинг региональной информатизации за счёт увеличения количества обращений граждан на сайт.

По сути, все обращения, которые граждане публикуют в открытых источниках, таких как социальные сети, блоги, форумы и другие, будут

поступать в работу исполнительным органам государственной власти и местного самоуправления. В рамках ЦУРа РХ работа с сообщениями от граждан, публикуемых в открытых источниках, будет регламентирована. ЦУР РХ создается для улучшения коммуникации власти и населения, он увеличит скорость выявления и устранения проблем жителей республики, а также скоординирует работу межведомственных органов власти Республики Хакасия.

Тариф – это цена потребляемого коммунального ресурса, которая выражается в отношении стоимости в рублях к единице потребления, например, стоимость 1 кубометра (1 м<sup>3</sup>) воды или 1 Гкал (тепловой энергии) [17]. В состав оплаты за услуги ЖКХ традиционно включают три взноса:

- содержание и текущий ремонт жилого помещения включает стоимость услуг, которые определены в договоре управления. Взнос рассчитывается по одному из самых "непрозрачных" тарифов на услуги ЖKX;

- коммунальные услуги/оплата за коммунальные ресурсы. Данные услуги, в первую очередь, необходимы для создания комфортных условий жизнедеятельности человека. К ним относятся отопление, газоснабжение, электричество, водоснабжение и водоотведение;

– прочее. Данные услуги предоставляют иные организации, которые заключили договор лично с собственником жилья. Это может быть оплата за радио, телевидение и др.

Коммунальные услуги-это предоставление услуг холодного водоснабжения, горячего водоснабжения, водоотведения, электроснабжение, газоснабжение и отопление.

Жилищно-коммунальные услуги (ЖКУ) – услуги по поддержанию и восстановлению надлежащего технического и санитарно-гигиенического состояния зданий, сооружений, оборудования, коммуникаций и объектов коммунального назначения.

10

# <span id="page-10-0"></span>1.2 Структура Центра управления регионом Республики Хакасия

Информация о структуре Центра управления регионом Республики Хакасия представлена в таблице 1.

| $N_2$<br>$\Pi/\Pi$ | Наименование органа / должность                                                                                                    | Роль                                                                                                    |
|--------------------|----------------------------------------------------------------------------------------------------|----------------------------------------------------------------------------------------------------|
| $\mathbf{1}$       | Аппарат Главы Республики Хакасия - Председателя<br>Правительства Республики Хакасия                                                                                                    | координатор                                                                                                 |
| $\overline{2}$     | Государственный комитет цифрового развития и связи<br>Республики Хакасия                                                                                                    | технический куратор                                                                                         |
| 3                  | Руководитель<br>обособленного<br>подразделения Центра<br>компетенций<br>ЦУР<br>Республике<br>Хакасия<br>$\, {\bf B}$<br>$\sigma$<br>согласованию)                                                                                                    | руководитель                                                                                                |
| $\overline{4}$     | Руководители/заместители<br>руководителей<br>исполнительных<br>органов государственной<br>власти<br>Хакасия<br>Республики<br>тематикам:<br>$\Pi{\rm O}$<br>ЖИЛИЩНО-<br>коммунальное хозяйство, твердые коммунальные отходы,<br>энергетика,<br>образование, здравоохранение,<br>дороги,<br>транспорт, социальная защита | ответственные<br>за<br>блоки<br>отраслевые<br>$\Pi{\rm O}$<br>тематикам                                     |
| 5                  | Руководитель пресс-службы Главы Республики Хакасия -<br>Председателя Правительства Республики Хакасия и<br>Правительства Республики Хакасия                                                                                                    | ответственный за работу<br>с масс-медиа                                                                     |
| 6                  | Сотрудники исполнительных органов государственной<br>власти/подведомственных<br>учреждений<br>Республики<br>Хакасия<br>жилищно-коммунальное<br>$\Pi{\rm O}$<br>тематикам:<br>хозяйство, твердые коммунальные отходы, энергетика,<br>образование,<br>здравоохранение, дороги,<br>транспорт,<br>социальная защита        | руководители<br>блоков<br>отраслевых<br>Центра<br>управления<br>регионом Республики<br>Хакасия по тематикам |
| $\tau$             | обособленного<br>Сотрудники<br>Центра<br>подразделения<br>компетенций ЦУР в Республике                                                                                                    | руководители<br>направлений<br>Центра<br>управления<br>регионом<br>Республики Хакасия                       |

Таблица 1 – Структура Центра управления регионом Республики Хакасия

### <span id="page-11-0"></span>1.3 Формулировка цели и задач разработки проекта

Цель: разработка информационной системы для информирования населения о тарифах ЖКХ и для привлечения большего количества граждан на сайт.

Потребителями ИС «Карта тарифов ЖКХ для населения РХ» являются жители региона, которые хотят узнать тарифы ЖКХ в определённом доме. Разработка является актуальной как для потребителя, так и для ЦУР РХ. Разрабатываемая ИС предоставит более быстрый и удобный способ узнать информацию о тарифах ЖКХ в доме, также информирование населения о тарифах станет намного проще и удобнее, все тарифы можно будет хранить в олном месте.

Задачи:

- проанализировать деятельность и задачи ЦУР Республики Хакасия:
- проанализировать существующий бизнес-процесс;
- проанализировать и обосновать выбор средств разработки информационной системы;
- разработать информационную систему;
- провести оценку экономической эффективности ИС.

<span id="page-11-1"></span>1.4 Анализ существующего бизнес-процесса, как объекта **автоматизации (моделирование бизнес-процессов AS-IS (как есть) в нотации IDEF3)** 

На рисунке 1 показаны способы получения тарифов, которыми пользуется население. Если человек хочет узнать тарифы в доме, в котором он проживает, он либо узнаёт по телефону, либо получает её через квитанцию после оплаты или в социальных сетях Госкомтарифэнерго.

12

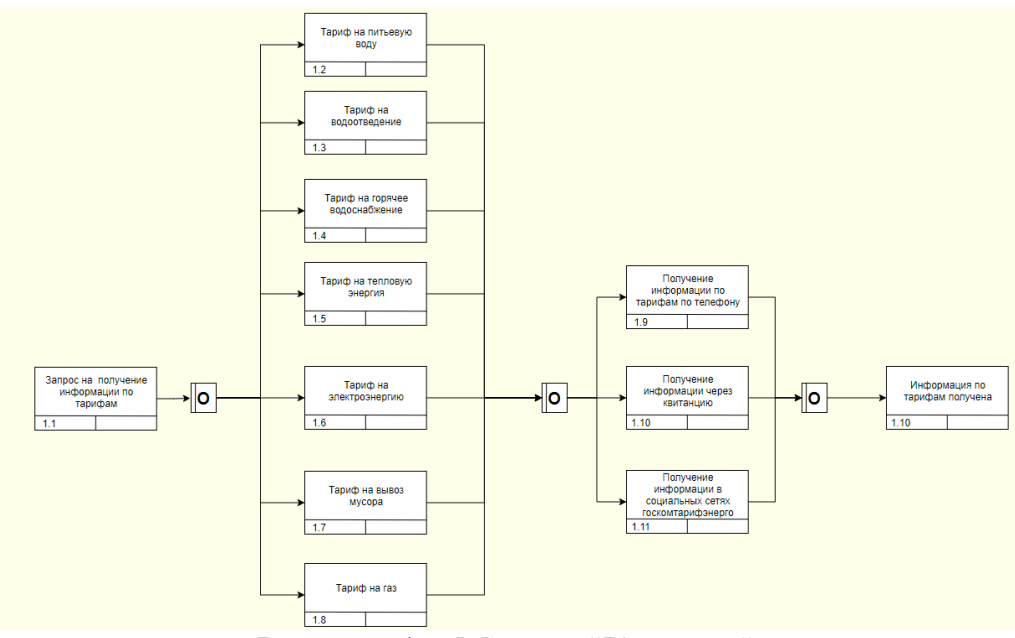

Рисунок 1 – Модель "Как есть"

В таблице 2 отображены требования заказчика при разработке ИС «Карта тарифов ЖКХ для населения РХ».

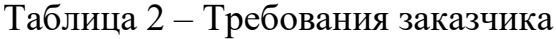

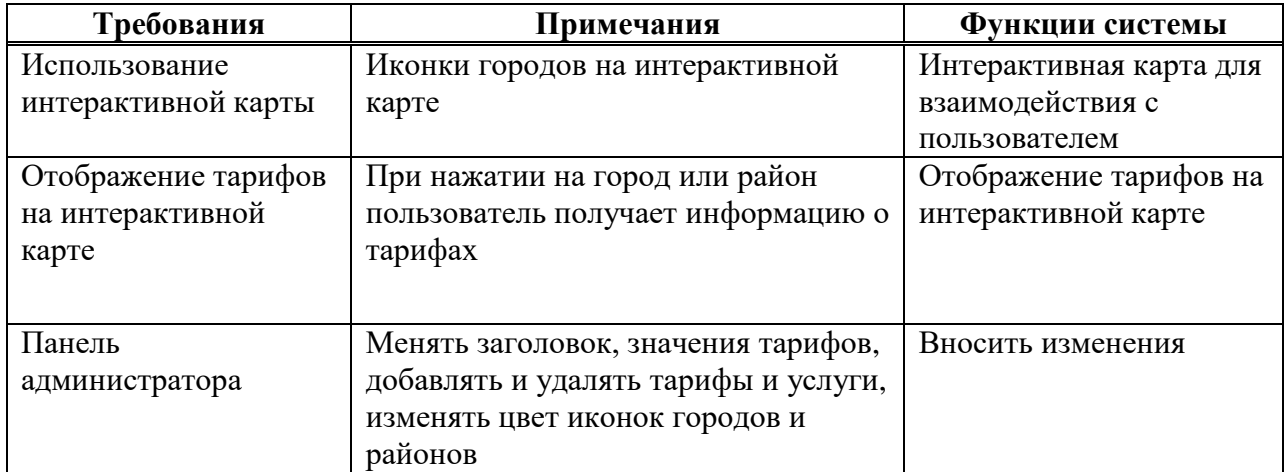

## <span id="page-12-0"></span>1.5 Модель новой организации бизнес-процесса ТО-ВЕ (как будет)

Перейдём к моделированию диаграммы «Как будет» в нотации IDEF0.

На рисунке 2 изображён функциональный блок «Получение данных о тарифах», на входе имеется город или район, он необходим для вывода нужного тарифа.

В управлении указывается постановление о тарифах, которое регулирует тарифы.

В механизмах имеются компьютер и система карты тарифов, без компьютера пользоваться системой не получится, система карты тарифов необходима для работы приложения.

На выходе пользователь получает данные о тарифах.

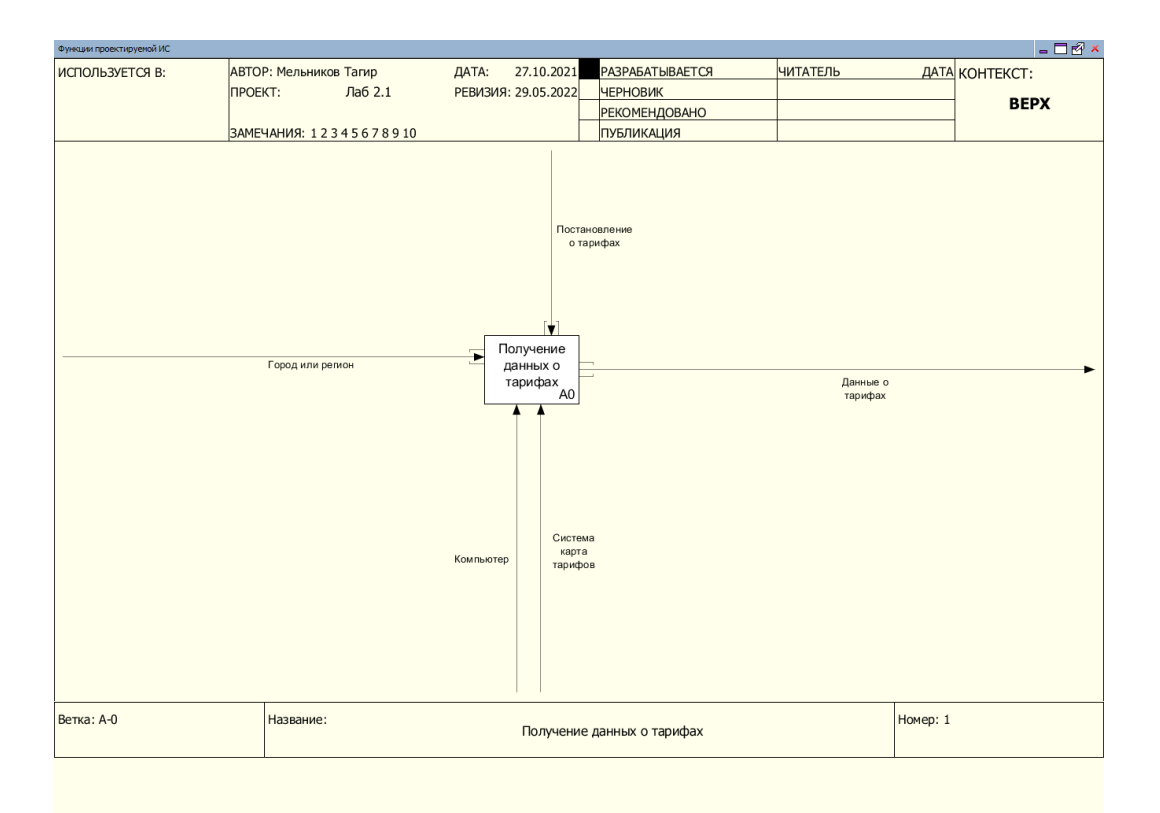

Рисунок 2 – Функциональный блок ИС «Карта тарифов»

На рисунке 3 показана декомпозиция функционального блока ИС «Карта тарифов».

Блок А1 «Определение выбранного города или района»: входными данными для этого блока будет являться город или район, выбранный пользователем, этот вход обязателен для работы системы, механизмом

являются компьютер и система карты тарифов, управлением является постановление о тарифах, которое регулирует предоставление тарифов и работу с ними.

Блок А2 «Обработка полученных данных»: входом являются определённый информационной системой город или район вывода тарифа, механизмом является компьютер и система карты тарифов, управлением является постановление о тарифах, которое регулирует предоставление тарифов и работу с ними.

Блок А3 «Вывод информации о тарифах»: входом являются обработанные информационной системой данные города или района, которые будут использоваться для показа тарифа, управлением является постановление о тарифах, которое регулирует предоставление тарифов и работу с ними, механизмом являются компьютер и система карты тарифов.

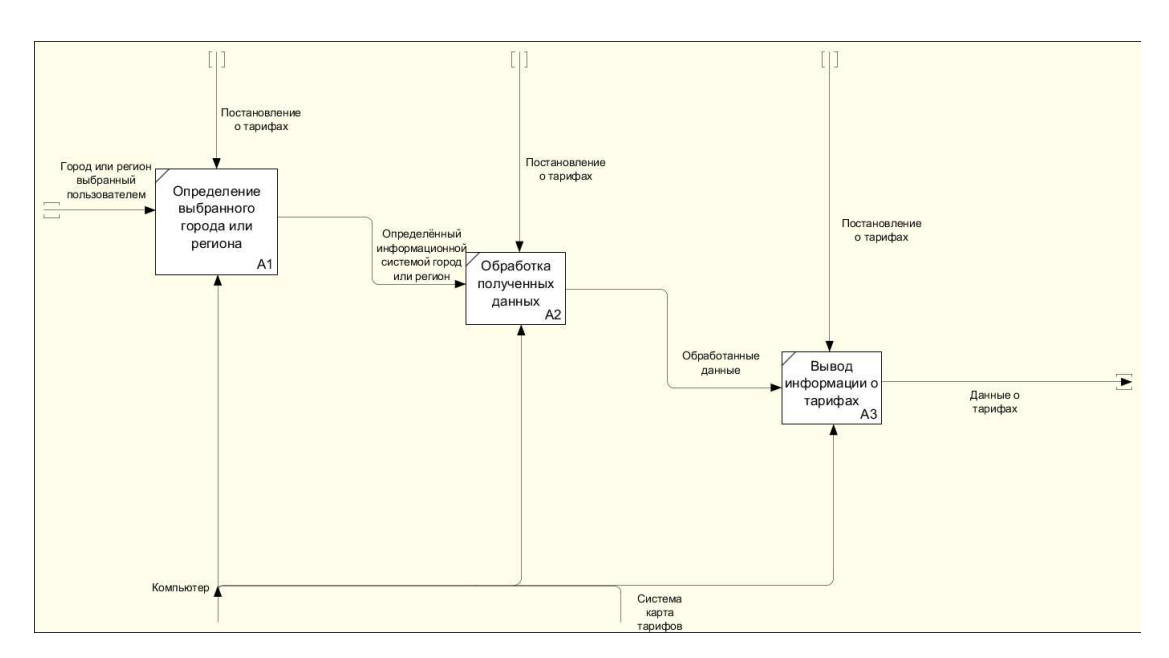

Рисунок 3 – Декомпозиция функционального блока

#### <span id="page-14-0"></span>1.6 Анализ типовых подобных проектных решений

Рассмотрим подобную информационную систему управления энергетики и тарифов Липецкой области [20].

## Начало работы с информационной системой показано на рисунке 4.

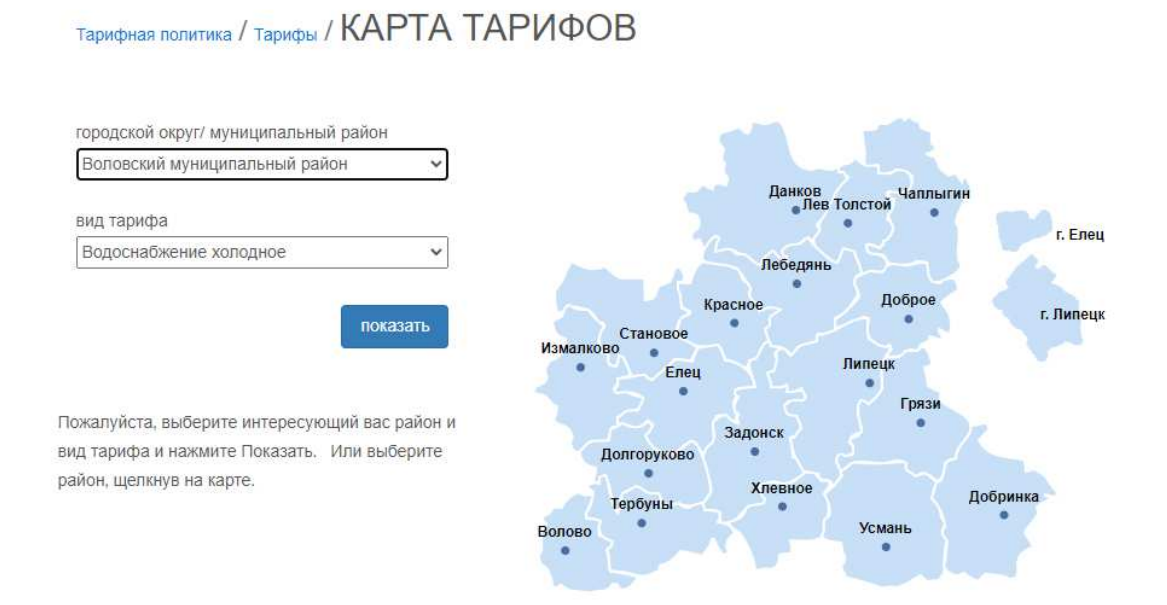

Рисунок 4 – Главная страница

Доступные тарифы для отображения:

- водоснабжение холодное;
- водоотведение;
- обращение с твердыми коммунальными отходами (ТКО);
- тепловая энергия;
- горячая вода (закрытая система);
- горячая вода (открытая система);
- электроэнергетика;
- газоснабжение;
- передача тепловой энергии;
- теплоноситель.

Выбрать район можно в выпадающем списке или, нажав на нужный район на карте, после этого появится таблица с выбранным тарифом в выбранном районе, это показано на рисунке 5.

| Прочие<br>Население      |                  |                            |                               |                                   |                         |
|--------------------------|------------------|----------------------------|-------------------------------|-----------------------------------|-------------------------|
| Наименование организации | Дейст-<br>вующий | Начало действия<br>периода | Окончание действия<br>периода | Население<br>руб./кубм<br>(с НДС) | Постановление           |
| ОАО "РЖД"                | ×                | 01.01.2021                 | 30.06.2021                    | 18.32                             | №44.09 от<br>15.12.2020 |
|                          | $\checkmark$     | 01.07.2021                 | 31.12.2021                    | 19.06                             | №44.09 от<br>15.12.2020 |
| ОГУП                     | ×                | 01.01.2021                 | 30.06.2021                    | 34.85                             | №45.09 от<br>16.12.2020 |
| "Липецкоблводоканал"     | $\checkmark$     | 01.07.2021                 | 31.12.2021                    | 35.90                             | №45.09 от<br>16.12.2020 |
|                          |                  |                            |                               |                                   |                         |
|                          |                  |                            |                               |                                   |                         |

Рисунок 5 – Тарифы ЖКХ

Для каждого тарифа также указано начало и окончание действия, постановление с ссылкой на документ. Также в этой информационной системе используется их личная нарисованная интерактивная карта, а не картографическая платформа, например, Google Maps.

Рассмотрим ещё одно подобное решение, оно позволяет получить представление о тарифах на энергетические ресурсы в различных субъектах РФ. Эта карта тарифов составлена на основе стоимости энергоресурсов в региональных центрах [16].

На рисунке 6 показан пользовательский интерфейс.

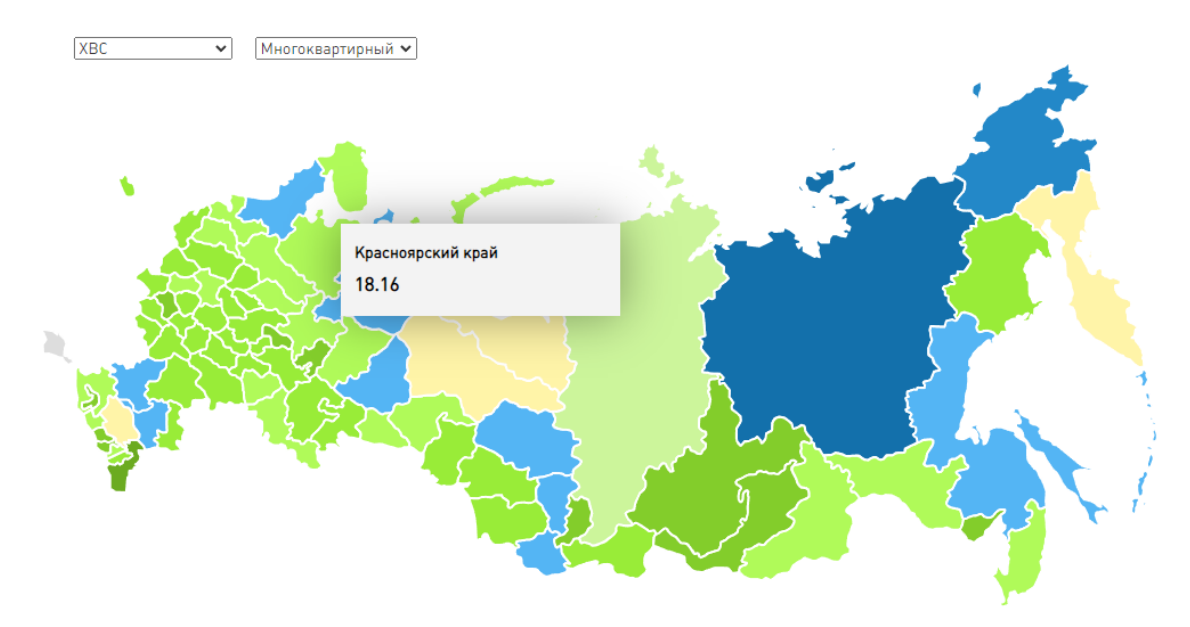

Рисунок 6 – Карта тарифов ЖКХ «Контроль»

При наведении на субъект РФ, он приобретает более светлый вид и отображается тариф, выбранный в выпадающем списке, также можно выбрать тип дома – многоквартирный или индивидуальный. Если данных о тарифе нет, то будет отображаться такая надпись, как на рисунке 7.

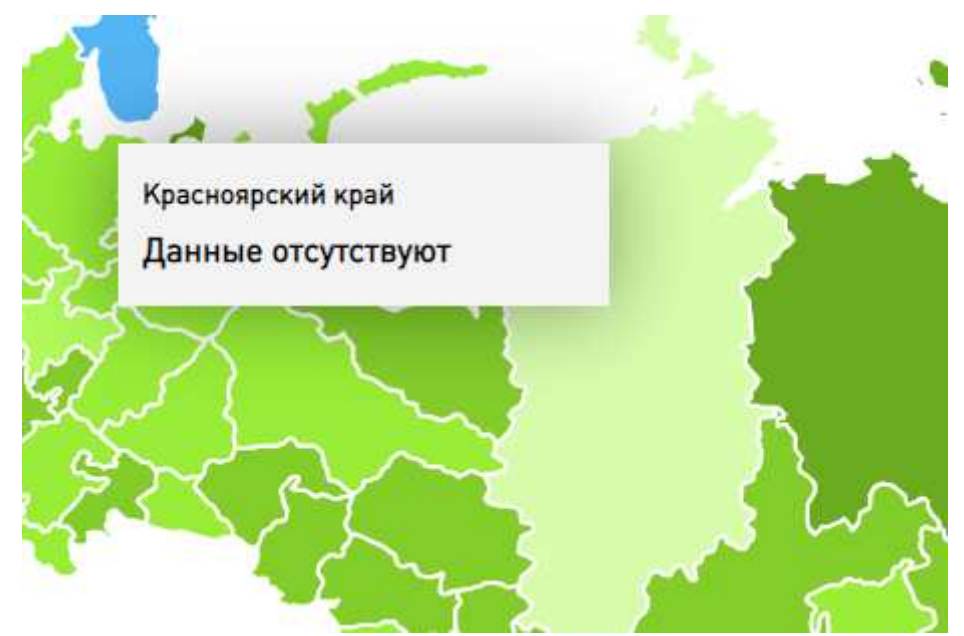

Рисунок 7 – Отсутствие данных о тарифе

Подведём итоги по аналогичному решению, а точнее по информационной системе управления энергетики и тарифов Липецкой области, в ней можно выбирать городской округ или муниципальный район

не только через интерактивную карту, но и через выпадающий список, вид тарифа выбирается только через выпадающий список, также можно отметить, что нет функции выбора сразу всех тарифов для отображения.

Можно сказать, что аналогичные информационные системы с использованием интерактивных карт имеют много схожестей, таких как выбор вида тарифа в выпадающем списке, а карта местности используется в формате SVG (масштабируемая векторная графика).

### <span id="page-18-0"></span>1.7 Выбор средств проектных решений

Перейдём к выбору архитектуры информационной системы. Архитектура информационной системы – концепция, определяющая модель, структуру, выполняемые функции и взаимосвязь компонентов информационной системы. Самой подходящей архитектурой для информационной системы «Карта тарифов ЖКХ для населения РХ» будет трехуровневая клиент-серверная. Приложение будет разделено на три логических и физических уровня: уровень представления (пользовательский интерфейс), уровень приложения, на котором осуществляется обработка данных, и уровень данных, предназначенный для хранения и управления данными, относящимися к приложению. На рисунке 8 показана архитектура информационной системы «Карта тарифов ЖКХ для населения РХ».

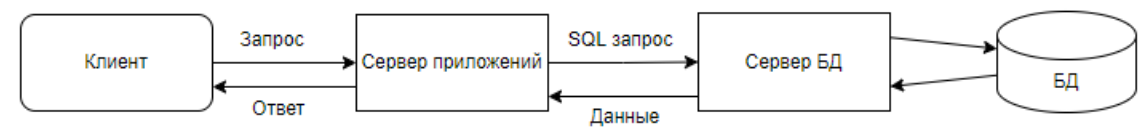

Рисунок 8 – Архитектура информационной системы «Карта тарифов ЖКХ для населения РХ»

Как видно на рисунке 8, клиент отправляет серверу приложений запрос, затем сервер приложений отправляет SQL-запрос серверу базы данных, тот в свою очередь с помощью этого запроса берёт данные из базы данных, далее эти данные передаёт серверу приложений, а сервер приложений – клиенту. В таблице 3 отображены плюсы и минусы трехуровневой клиент-серверной архитектуры.

| Плюсы                                        | Минусы                               |
|----------------------------------------------|--------------------------------------|
| Целостность данных.                          | Сложная<br>структура<br>коммуникаций |
|                                              | между клиентом и сервером.           |
| Высокая безопасность, по сравнению с другими |                                      |
| архитектурами.                               |                                      |
| Защищённость<br>базы<br><b>OT</b><br>данных  |                                      |
| несанкционированного проникновения.          |                                      |

Таблица 3 – Плюсы и минусы трехуровневой клиент-серверной архитектуры

Определимся с языком программирования, выбор языка программирования будет состоять из двух наиболее подходящих для разработки информационной системы «Карта тарифов ЖКХ для населения PX», это Ruby и Javascript.

Ruby – интерпретируемый мультипарадигмальный язык программирования: динамический, объектно-ориентированный, рефлективный, императивный, функциональный. Активно используется в веб-разработке, в системном администрировании и в работе операционных систем [12].

JavaScript – мультипарадигменный язык программирования. Поддерживает объектно-ориентированный, императивный и функциональный стили.

JavaScript и Ruby являются объектно-ориентированными динамическими языками сценариев общего назначения, которые интерпретируются, а не компилируются во время выполнения. JavaScript может использоваться как интерфейсный и фоновый язык с использованием одного и того же языка, тогда как Ruby используется в качестве фонового языка программирования. JavaScript более масштабируем, чем Ruby, поскольку в некоторых случаях он в 20 раз быстрее, чем Ruby. Ruby лучше подходит для разработки приложений с высокой загрузкой процессора, в то время как Node.JS не подходит для разработки приложений с высокой загрузкой процессора. У JavaScript нет возможности контролировать использование памяти, тогда как у Ruby есть такая возможность. Приложения на Ruby сложны в отладке, так как в нем многоуровневая абстракция, поэтому исправление ошибок займет больше времени, тогда как приложения JavaScript легче отлаживать по сравнению с Ruby. У JavaScript есть недостатки, такие как неэффективность для задач, интенсивно использующих процессор, в то время как у Ruby есть недостатки, такие как производительность, переполнение памяти, читаемость кода. В таблице 4 приведены плюсы и минусы языка программирования Javascript.

| Плюсы                                                             | Минусы                                       |
|-------------------------------------------------------------------|----------------------------------------------|
| Незаменимость<br>веб-разработки.<br>ДЛЯ                           | Нет возможности чтения и загрузки файлов.    |
| Поддержка скриптов всеми популярными                              | Это<br>ограничение<br>функциональности<br>на |
| браузерами; полная интеграция с вёрсткой                          | клиента. Главная<br>стороне<br>причина       |
| страниц (HTML+CSS) и серверной частью                             | соображения безопасности.                    |
| (backend).                                                        |                                              |
| Скорость работы и производительность.                             | Нестрогая типизация и вольная трактовка.     |
| Javascript позволяет частично обрабатывать                        | Язык игнорирует явные нестыковки. Имеет      |
| веб-страницы<br>компьютерах<br>на                                 | место разная интерпретация данных. Нет       |
| пользователя без запросов к серверу. Это                          | возможности раннего выявления ошибок.        |
| трафик, снижает<br>экономит<br>время<br>$\boldsymbol{\mathrm{M}}$ | Все недочёты выявляются уже на этапе         |
| нагрузку на сервер.                                               | работы.                                      |
| Мощная<br>инфраструктура<br>(экосистема).                         |                                              |
| Первые 10 лет этого не было и в помине.                           |                                              |
| Затем количество готовых решений в                                |                                              |
| открытом<br>доступе так<br>возросло,<br>что                       |                                              |
| работать с Javascript и его фреймворками                          |                                              |
| стало удовольствием.                                              |                                              |
| Удобство пользовательских интерфейсов.                            |                                              |
| Заполнение форм, выбор действий,                                  |                                              |

Таблица 4 – Плюсы и минусы языка программирования Javascript

# Продолжение таблицы 4

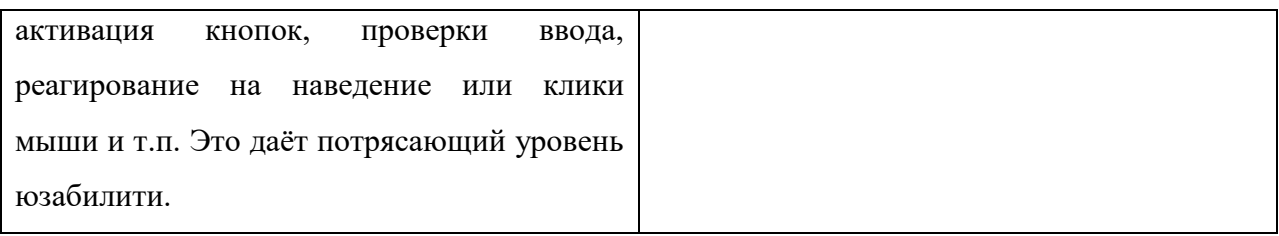

Можно сделать вывод, что наиболее подходящим будет язык программирования Javascript.

Для эффективной связи между веб-ресурсом, сервером и базой данных был выбран язык программирования PHP. Его достоинства и недостатки будут показаны в таблице 5.

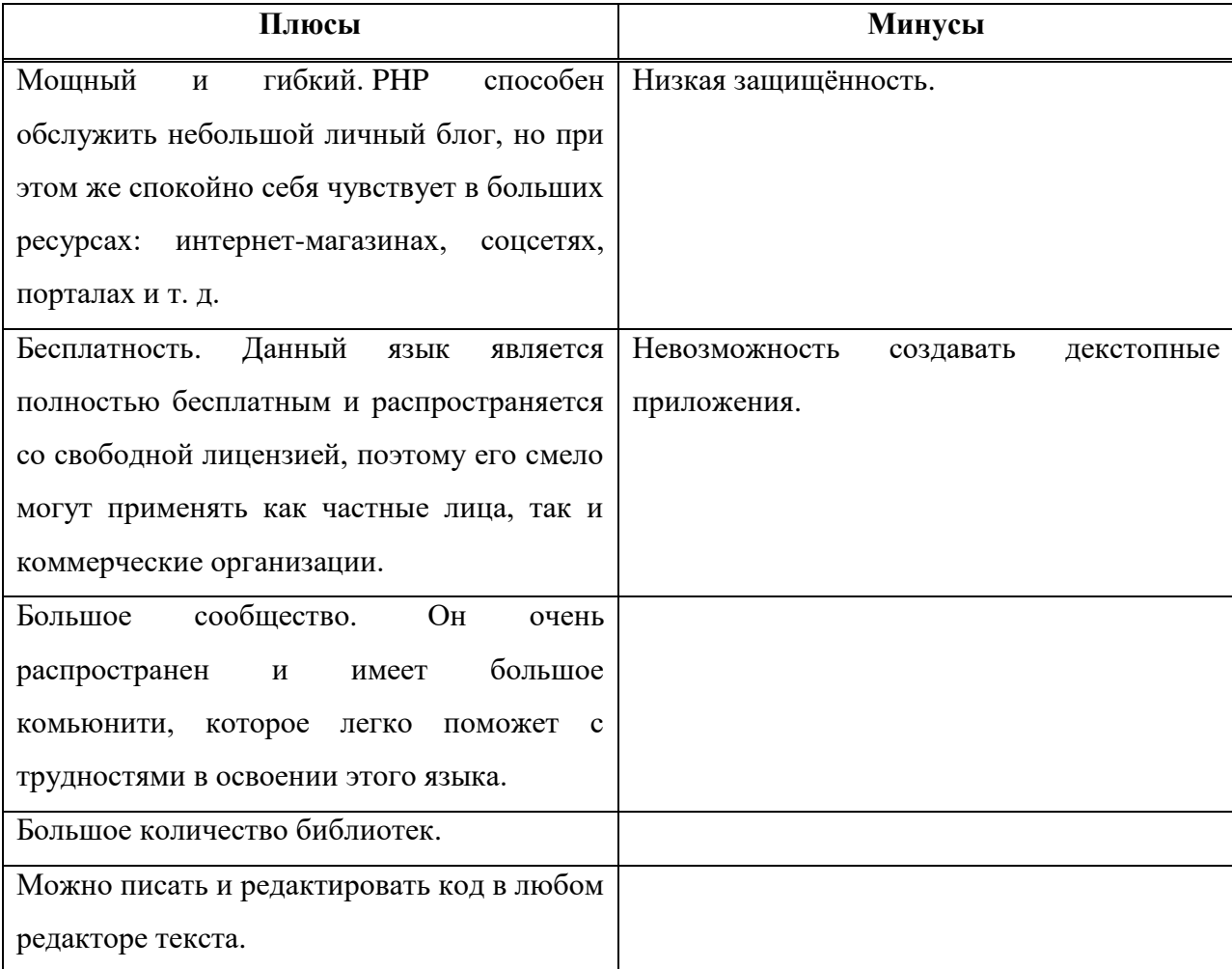

Таблица 5 – Плюсы и минусы языка программирования PHP

Теперь нужно выбрать среду разработки, есть несколько хороших вариантов: WebStorm, Visual Studio Code, Sublime Text.

Далее проведём сравнение этих трёх сред разработки в таблице 6.

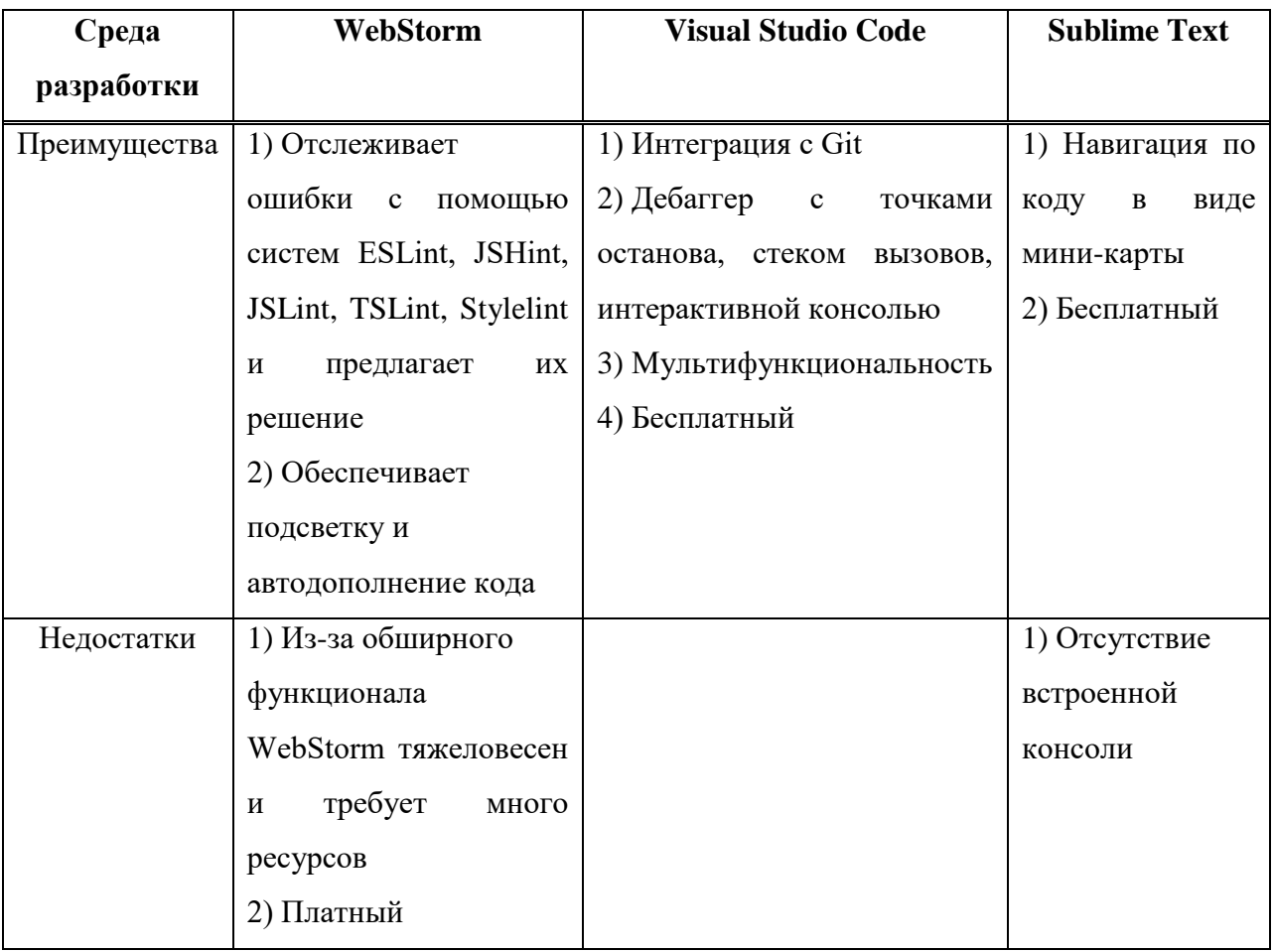

## Таблица 6 – Сравнение сред разработки

В среде разработки WebStorm есть только платная версия, в Sublime Техt платная версия только расширяет возможности, можно пользоваться и бесплатной, а Visual Studio Code полностью бесплатная и многофункциональная. Отличным выбором при разработке будет среда разработки Visual Studio Code.

Выбор системы управления базами данных для информационной системы «Карта тарифов ЖКХ для населения РХ». Этот выбор зависит от функционала приложения и от того, какие данные и какого объёма будут храниться в базе данных. В таблице 7 приведено сравнение наиболее популярных СУБД.

| СУБД    | <b>SQLite</b>                 | <b>MySQL</b>            | PostgreSQL          |
|---------|-------------------------------|-------------------------|---------------------|
| Преиму  | 1) Файловая структура         | 1) Простота в работе    | 1) Открытое ПО, соо |
| щества  | 2) Используемые стандарты     | 2) Богатый функционал   | тветствующее        |
|         | 3) Отлично<br>подходит<br>при | 3) Безопасность         | стандарту SQL       |
|         | разработке и тестировании     | 4) Масштабируемость     | 2) Большое сообщест |
|         |                               | 5) Скорость             | <b>BO</b>           |
|         |                               |                         | 3) Большое количест |
|         |                               |                         | во дополнений       |
|         |                               |                         | 4) Расширения       |
|         |                               |                         | 5) Объектность      |
| Недоста | 1) Отсутствие системы         | 1) Известные ограничен  | 1) Плохая           |
| ТКИ     | пользователей                 | ИЯ                      | производительность  |
|         | 2) Отсутствие возможности     | 2) Проблемы с надежнос  | 2) Менее популярен, |
|         | увеличения производительн     | ТЬЮ                     | чем MySQL           |
|         | ости                          | 3) Медленная разработка |                     |

Таблица 7 – Сравнение наиболее популярных СУБД

В информационной системе «Карта тарифов ЖКХ для населения РХ» будет использоваться СУБД MySQL, так как СУБД MySQL рассчитана на быстроту и работу с малым количеством информации, а в разрабатываемом приложении количество информации будет минимально.

# <span id="page-23-0"></span>1.8 Выводы по разделу «Анализ предметной области. Выбор средств проектных решений»

В данном разделе был произведён анализ деятельности ЦУР Республики Хакасия, представлена его структура, были сформулированы цели и задачи проекта, проанализирован существующий бизнес-процесс, как объекта автоматизации в нотации IDEF3, построена модель новой организации бизнес-процесса в нотации IDEF0, проанализированы типовые подобные проектные решения:

- информационная система управления энергетики и тарифов Липецкой области;

– карта тарифов ЖКХ «Контроль».

Был сделан выбор средств проектных решений:

- трехуровневая клиент-серверная архитектура;
- язык программирования JavaScript;
- язык программирования PHP;
- среда разработки Visual Studio Code;
- ɋɍȻȾ MySQL.

# <span id="page-24-0"></span>**2 Описание разработки информационной системы «Карта тарифов** ЖКХ для населения РХ»

#### <span id="page-24-1"></span>**2.1 База ланных**

На рисунке 9 показана спроектированная база данных. Есть связь «многие-ко-многим», так как к одному тарифу будет привязано 13 городов и районов, а городам и районам соответствуют несколько тарифов. Таблицы map color, tariff title и town color будут использоваться для хранения изменений, которые будет вносить администратор.

Описание таблиц базы данных:

- $locality$  город или район;
- svyaz связующая таблица;
- $-$  tariffs тарифы;
- $-$  map\_color  $\mu$ вет карты;
- $-$  town color  $\mu$ вет иконок городов;
- $-$  tariff\_title заголовок;

user – логин и пароль для администратора.

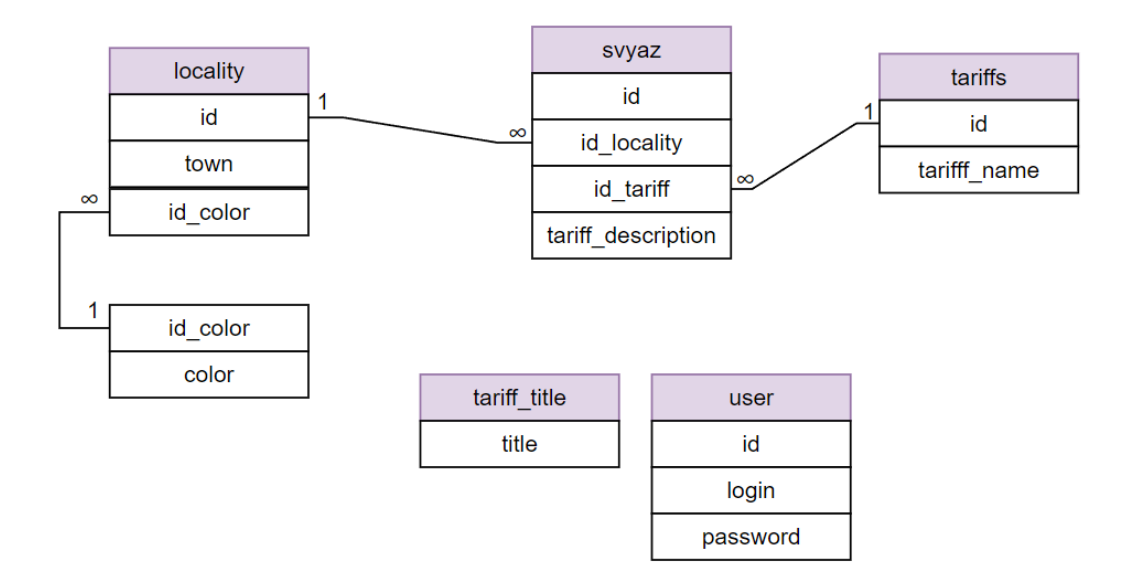

Рисунок 9 – Спроектированная база данных

Созданная база данных в MySQL в интерфейсе phpMyAdmin показана на рисунке 10.

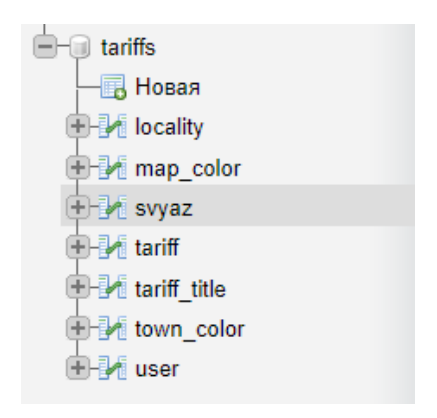

Рисунок 10 – Созданная база данных

### <span id="page-25-0"></span>2.2 Информационная система

Разработанная информационная система «Карта тарифов ЖКХ для населения РХ» будет являться сайтом и будет состоять из трёх страниц:

1) index.php – это именно то, что будет видеть пользователь, на ней можно выбрать вид тарифа, который открывается после выбора объекта на интерактивной карте;

2) login.php – в эту страницу можно попасть при нажатии кнопки «Войти» на странице index.php, эта страница предназначена для входа в панель администратора, доступ к которой открывается при вводе правильного логина и пароля;

3) admin.php – панель администратора, в ней есть следующий функционал: изменение заголовка, добавление нового тарифа за услуги, удаление тарифа, изменение цветовой составляющей карты и редактирование тарифов и услуг.

### <span id="page-26-0"></span>**2.2.1 Страница index.php**

На рисунке  $11$  показана страница index.php.

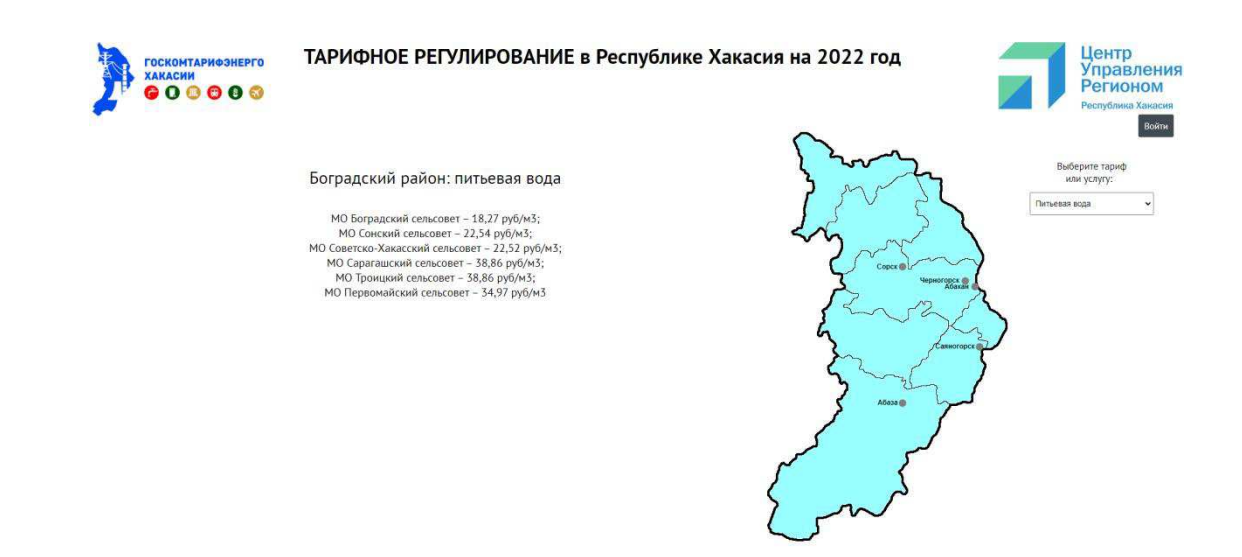

Рисунок  $11 - C$ траница index.php

На первом листе рисунка 12 изображён код, который отвечает за цвет карты и цвет значков городов. 15 разных цветов хранятся в базе данных для городов и самой карты, и в зависимости от них меняется цвет карты. На рисунке 13 приведён пример карты жёлтого цвета с синими значками городов.

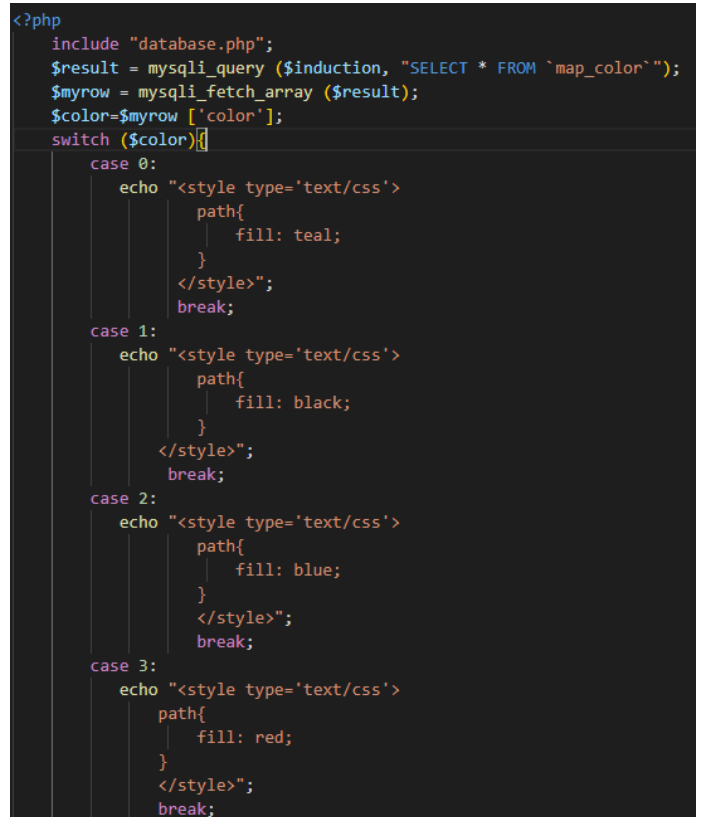

Рисунок  $12 - \Phi$ рагмент кода файла index.php, лист 1

На втором листе рисунка 12 представлен код, отвечающий за вывод заголовка, который также берётся из базы данных и который можно менять в панели администратора. Так как в панели администратора можно добавлять и удалять тарифы, то выпадающий список тоже берёт данные из базы данных и предоставляет их для выбора пользователю. На рисунке 14 будет показан выпадающий список тарифов. Также, здесь есть кнопка входа в панель администратора и логотип «ГОСКОМТАРИФЭНЕРГО ХАКАСИИ». Далее идёт скрипт, который получает выбранный тариф и записывает его во временное хранилище, которое в свою очередь обнуляется после обновления или перезахода на страницу.

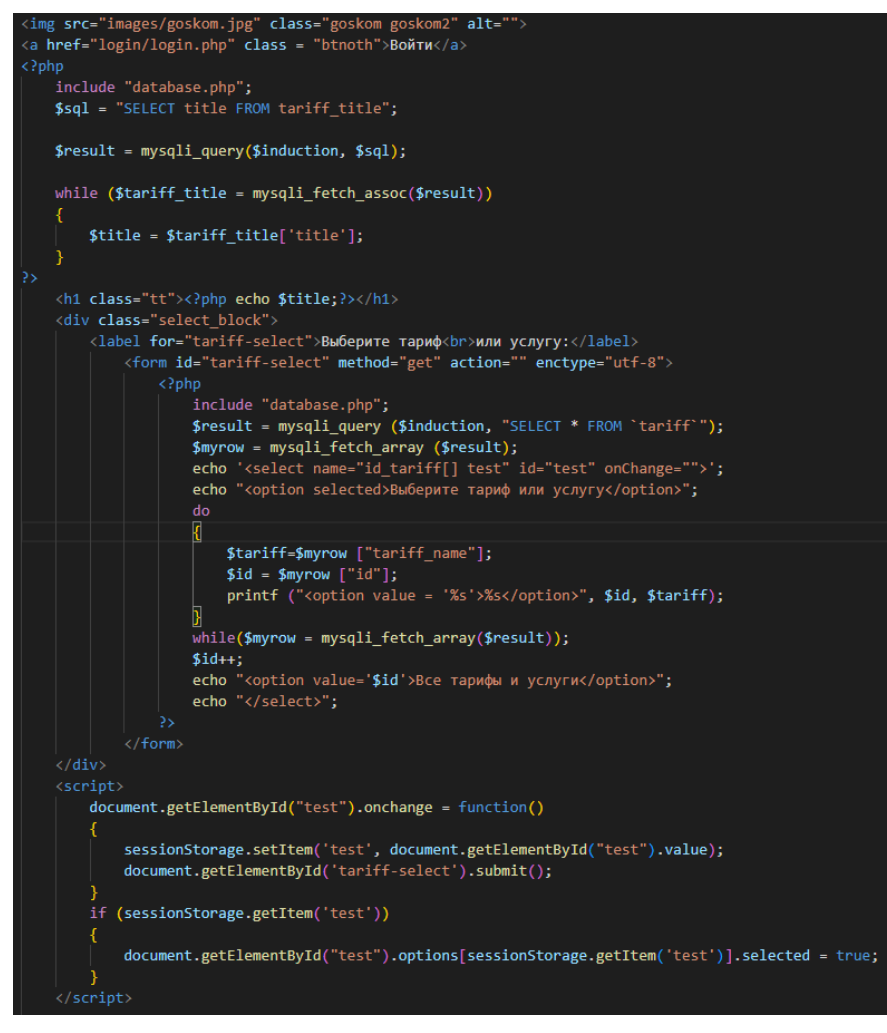

Рисунок 12, лист 2

На третьем листе рисунка 12 объявляется логотип ЦУРа РХ и самой интерактивной карты, для каждого объекта карты есть title, который выводит название района при наведении на объект, это показано на рисунке 15, также каждому объекту присвоен класс "is-open-modal" и "data-modal", первый обеспечивает показ информации в специальном блоке о выбранном тарифе или услуге, а второй используется для того, чтобы показывать информацию о выбранном городе или районе. Далее идёт однотипный код, который отличается только классами "data-modal".

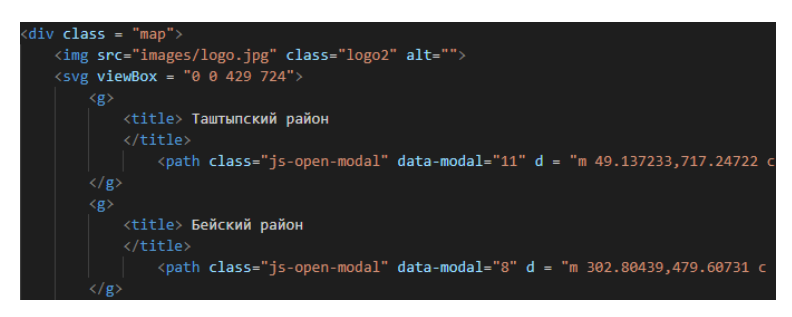

Рисунок 12, лист 3

На листе 4 рисунка 12 показан код, который создаёт невидимый блок с информацией из базы данных о выбранном тарифе в выбранном городе или районе. Блок становится видимым при выборе любого тарифа или услуги и выборе нужного города или района. Пример показан на рисунке 16.

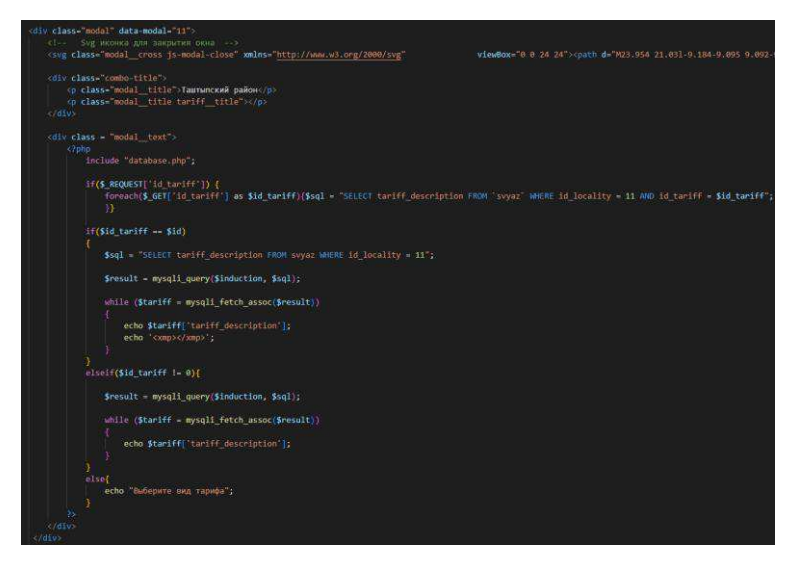

Рисунок 12, лист 4

Последний скрипт в файле index.php показан на листе 5 рисунка 12. Этот скрипт выводит заголовок в зависимости от выбранного города или района и тарифа или услуги и в самом конце очищается временное хранилище с помощью команды sessionStorage.clear();

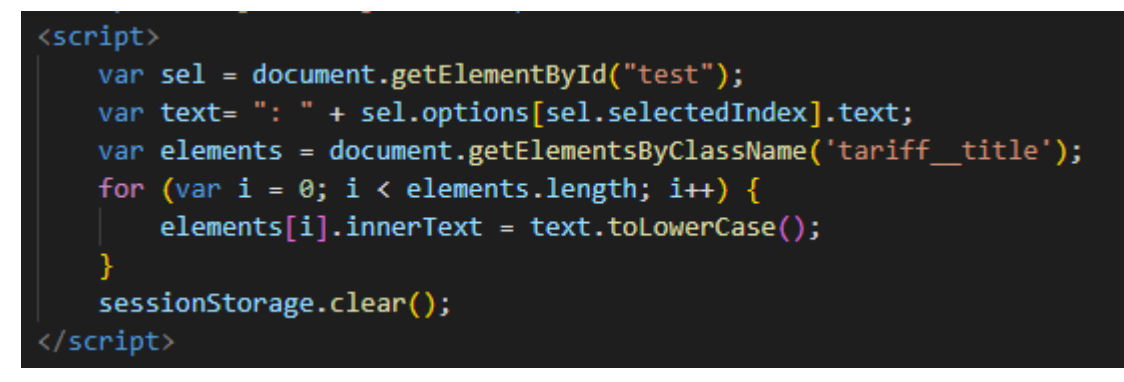

Рисунок 12, лист 5

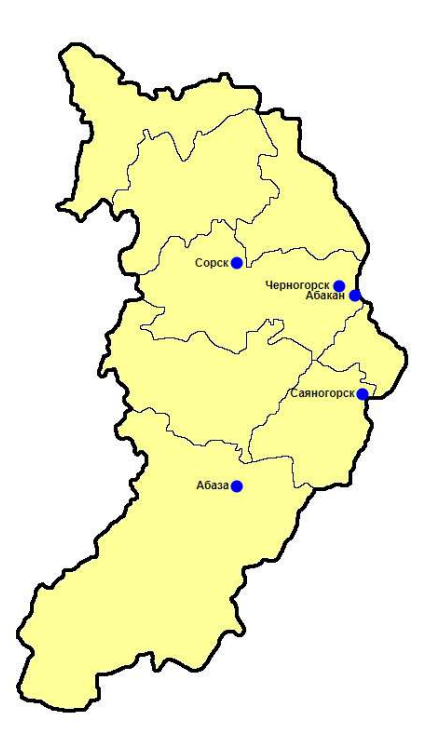

Рисунок 13 – Интерактивная карта

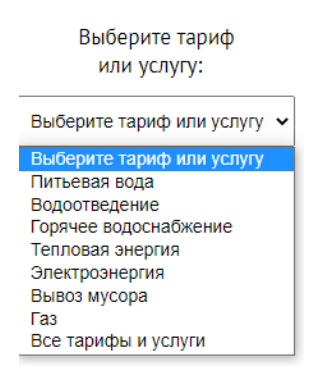

Рисунок 14 – Выпадающий список тарифов

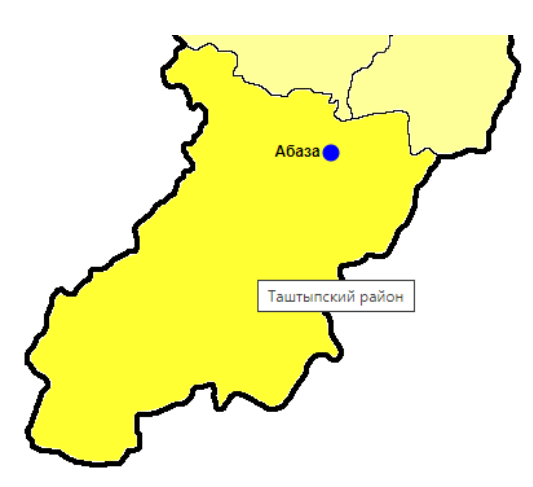

Рисунок 15 – Подсказка в виде названия при наведении на район

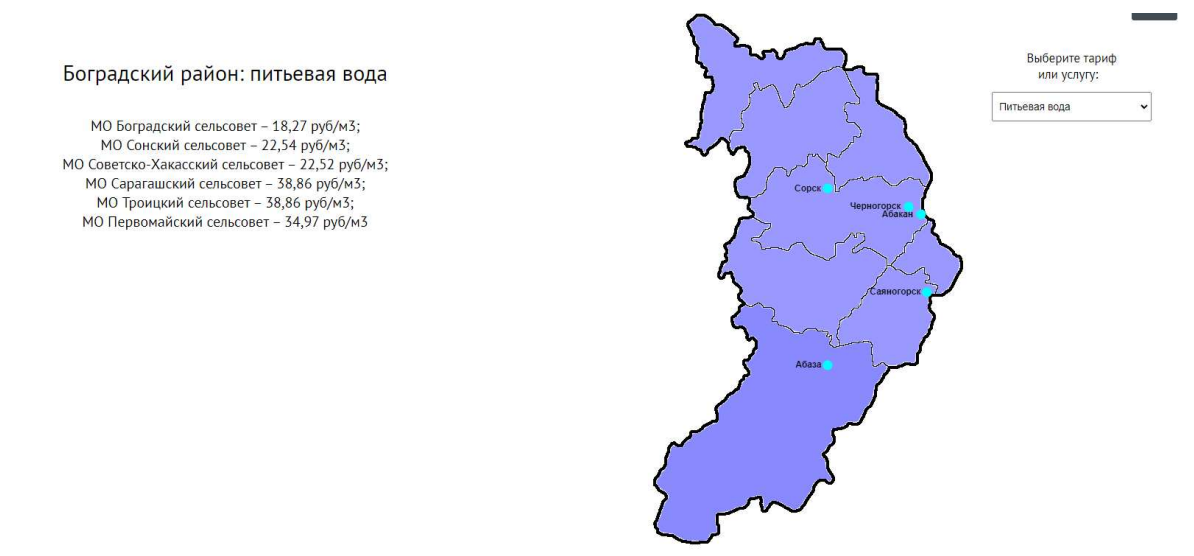

Рисунок 16 – Информация о тарифах или услуге в выбранном городе или районе

## <span id="page-31-0"></span>**2.2.2 Страница login.php**

На рисунке 17 показан код, который при введении логина и пароля вызывает файл admin.php в папке admin. Также доступна кнопка «Назад», которая вернёт пользователя на начальную страницу.

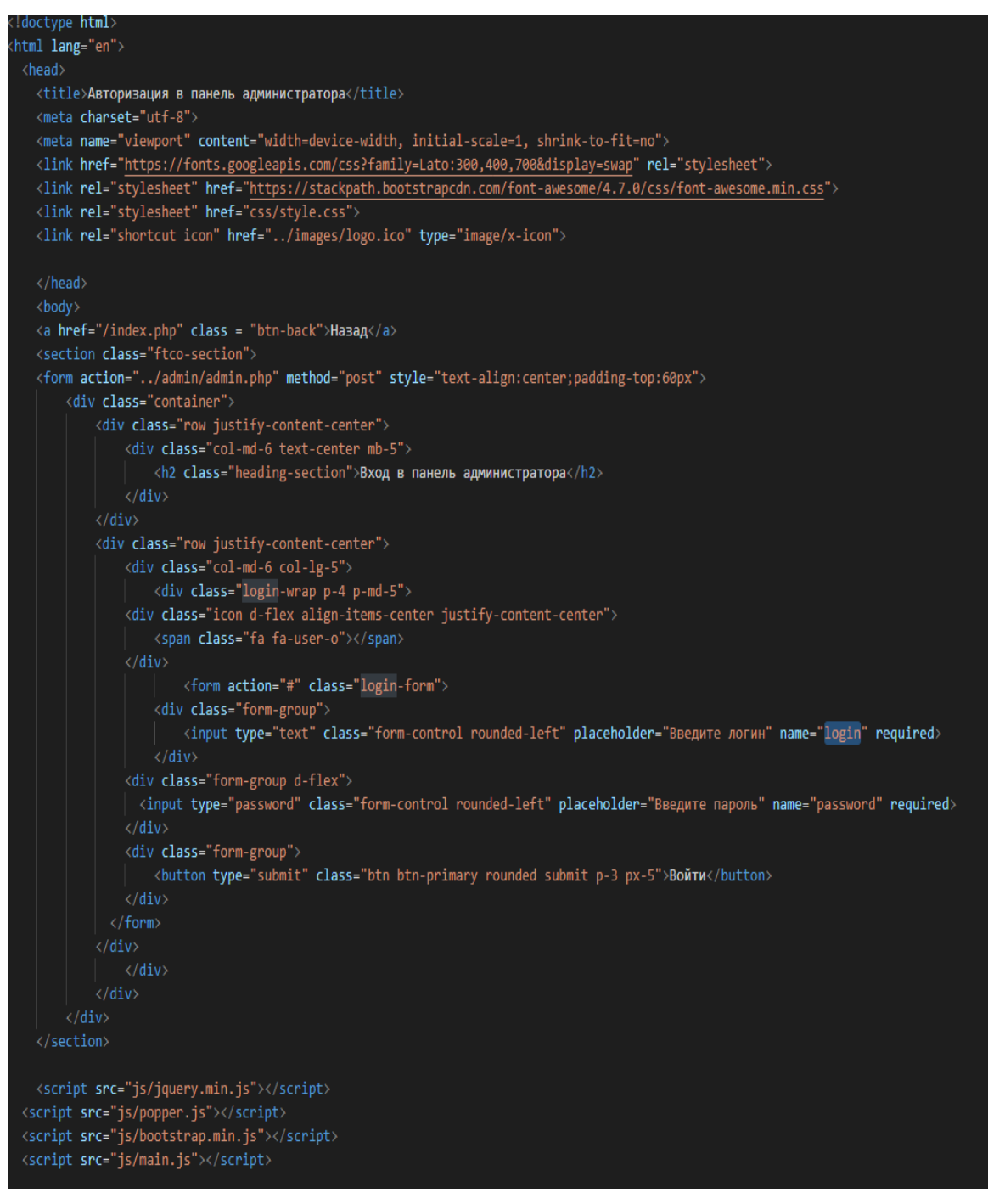

Pисунок 17 – Код файла login.php

Пользовательский интерфейс входа в панель администратора показан на рисунке  $18$ .

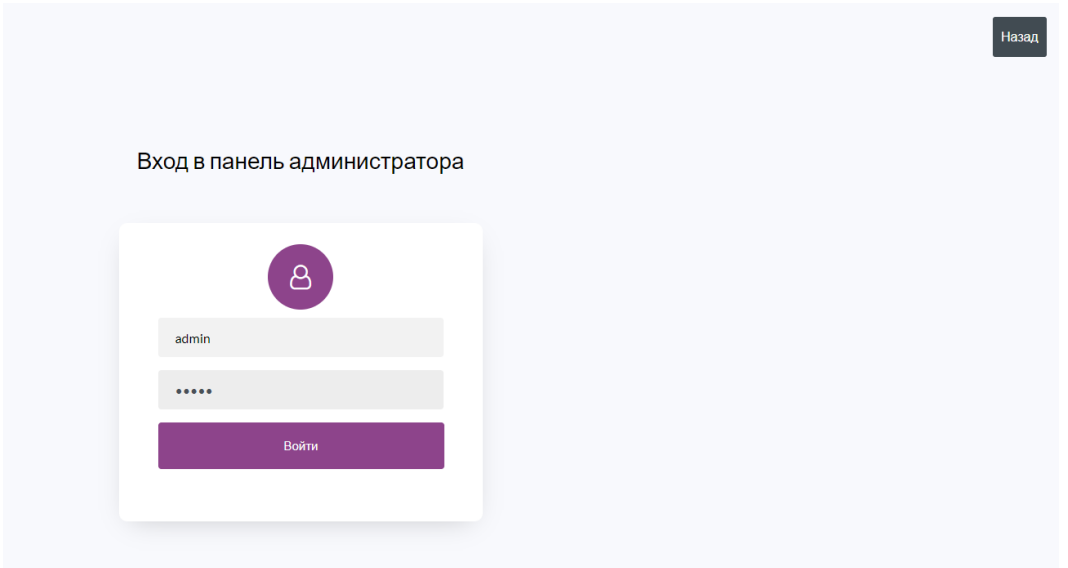

Рисунок 18 – Пользовательский интерфейс авторизации

На рисунке 19 показан код файла, который вызывается при вводе логина и пароля, тут начинается сессия и проверяется логин на специальные символы, чтобы нельзя было ввести sql-инъекции для обхода окна авторизации. После ввода данные сопоставляются с данными в базе данных и если всё корректно, то пользователь попадает в панель администратора, иначе остаётся на этой же самой странице.

```
<?php include "../database.php";?>
<?php session_start();?>
\langle?php
\{login = \frac{6}{5} POST['login'];
$password = $POST['password'];$loginTest = '/^[A-Za-z0-9]+$/i';
$sql = "SELECT `id` FROM `user` WHERE `login`='$login' AND `password`='$password'";
$result = mysqli_query($induction, $sql);
while($data = mysqli_fetch_assoc($result)){
    $id = $data["id"];
if($id > 0 and preg match($loginTest, $login))\sqrt{6}$ SESSION['login'] = "admin";
    header('Location:../admin.php');
else
    header('Location:../login/login.php');
    die();\overline{2}
```
Pисунок 19 – Фрагмент кода файла admin.php в папке admin

## <span id="page-34-0"></span>**2.2.3 Страница admin.php**

Страница admin.php – это панель администратора и на рисунке 20 показано как выглядит её пользовательский интерфейс. Так как страницы index.php и admin.php имеют много одинакового кода, повторяющийся код, который несёт такую же функциональность, на этой странице описан не будет.

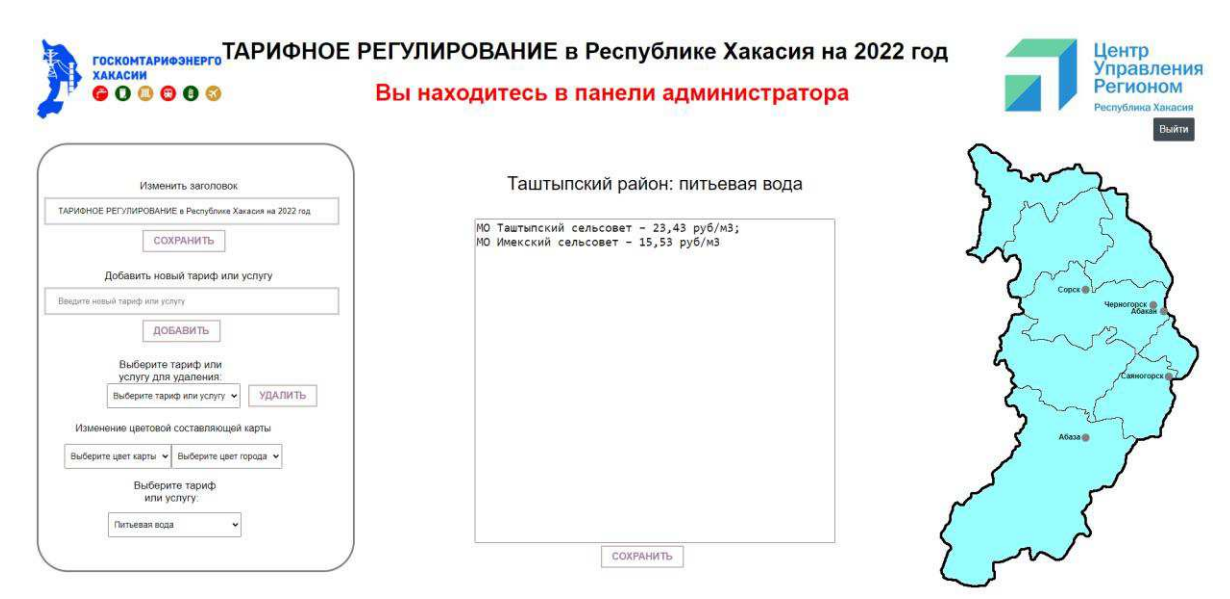

Рисунок 20 – Пользовательский интерфейс панели администратора

На листах 1 и 2 рисунка 21 показан код, который отвечает за смену цвета карты и значков городов. Чтобы поменять цветовую составляющую интерактивной карты нужно в выпадающем списке выбрать цвет карты города или самой карты, код этого выпадающего списка будет показан на листе 1 рисунка 21, а пользовательский интерфейс с выпадающим списком на рисунке 22.

| <div class="menu"></div>                                                                                                    |  |  |  |
|----------------------------------------------------------------------------------------------------|--|--|--|
| <div class="color-and-title"></div>                                                                                                    |  |  |  |
| <p class="title-color">Изменение цветовой составляющей карты</p>                                                                                                    |  |  |  |
| <div class="color-block"></div>                                                                                                    |  |  |  |
| <form action="" enctype="utf-8" id="color-select" method="get"></form>                                                                                                    |  |  |  |
| <select id="color" name="color"></select>                                                                                                    |  |  |  |
| <option selected="" value="0">Выберите цвет карты</option>                                                                                                    |  |  |  |
| <option value="1">Чёрный</option>                                                                                                    |  |  |  |
| <option value="2">Синий</option>                                                                                                    |  |  |  |
| <option value="3">Красный</option>                                                                                                    |  |  |  |
| <option value="4">Зелёный</option>                                                                                                    |  |  |  |
| <option value="5">Жёлтый</option>                                                                                                    |  |  |  |
| <option value="6">Оранжевый</option>                                                                                                    |  |  |  |
| <option value="7">Фиолетовый</option>                                                                                                    |  |  |  |
| <option value="8">Коричневый</option>                                                                                                    |  |  |  |
| <option value="9">Белый</option>                                                                                                    |  |  |  |
| <option value="10">Серый</option>                                                                                                    |  |  |  |
| <option value="11">Бордовый</option>                                                                                                    |  |  |  |
| <option value="12">Тиловый</option>                                                                                                    |  |  |  |
| <option value="13">Лаймовый</option>                                                                                                    |  |  |  |
| <option value="14">Оливковый</option>                                                                                                    |  |  |  |
| <option value="15">Серебристый</option>                                                                                                    |  |  |  |
| <option value="16">AKBa</option>                                                                                                    |  |  |  |
| $\langle$ /select>                                                                                                    |  |  |  |
| $\langle$ /form>                                                                                                    |  |  |  |
| <script></td></tr><tr><td>document.getElementById("color").onchange = function()</td></tr><tr><td></td></tr><tr><td>sessionStorage.clear();</td></tr><tr><td>sessionStorage.setItem('color', document.getElementById("color").value);</td></tr><tr><td>document.getElementById('color-select').submit();</td></tr><tr><td></td></tr><tr><td>if (sessionStorage.getItem('color'))</td></tr><tr><td></td></tr><tr><td>document.getElementById("color").options[sessionStorage.getItem('color')].selected = true;</td></tr><tr><td></script> |  |  |  |
|                                                                                                    |  |  |  |
|                                                                                                    |  |  |  |

Рисунок 21 – Фрагмент кода файла admin.php, лист 1

После того как администратор выбрал цвет, данные загружаются в базу данных, и карта меняет цвет, то же самое с цветом значков городов.

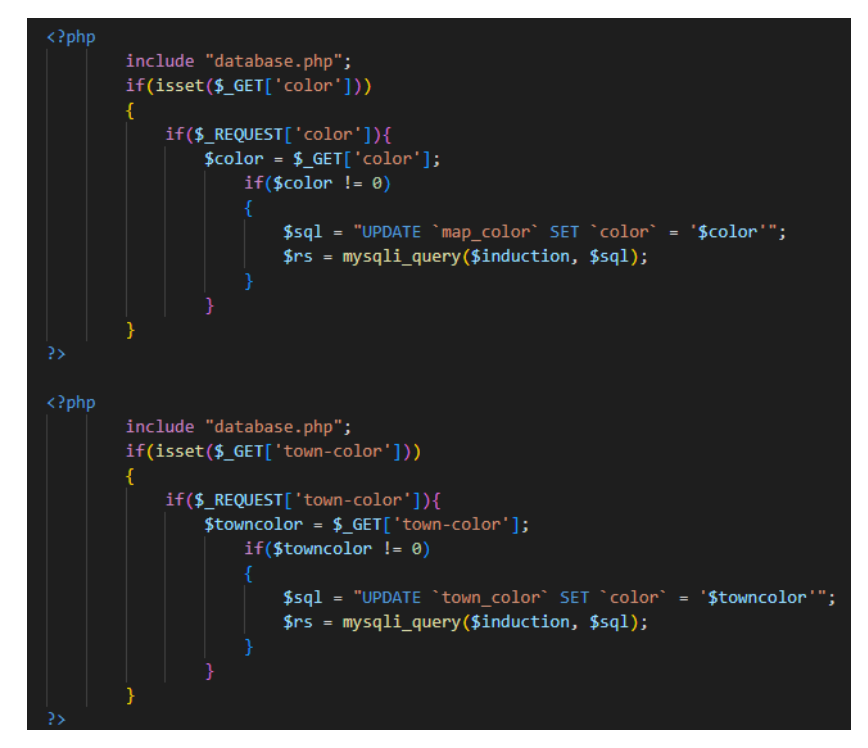

Рисунок 21, лист 2

На листе 3 рисунка 21 представлен код, обеспечивающий защиту страницы от входа не через авторизацию, то есть если кто-нибудь введёт в адресной строке путь к этому файлу: http://localhost/admin.php, то он не сможет зайти, вместо этого откроется главная страница index.php.

<img src="images/goskom.jpg" class="goskom" alt=""> <h1 class="ttad"><?php echo \$title;?></h1> <h1 class="title-red">Вы находитесь в панели администратора</h1> <a href="/logout.php" class = "btnoth btnothad" onclick="sessionStorage.clear();">Выйти</a> <?php if (!empty(\$\_SESSION['login'])) :?>

Рисунок 21, лист 3

На листе 4 рисунка 21 представлен код, с помощью которого можно изменять заголовок, так как год нужно будет обновлять каждые 365 дней. Заголовок хранится в базе данных и оттуда же берётся, пользовательский интерфейс смены заголовка представлен на рисунке 23.

```
\langle/div\rangle<div class="title change block">
       <label for="title-change">Изменить заголовок</label>
       <form method="post">
           <input type="text" name="title-change" class="title-change-inp" value="<?php
                include "database.php";
                $sql = "SELECT title FROM tariff_title";
                $result = mysqli_query($induction, $sq1);while ($tariff_title = mysqli_fetch_assoc($result))
                    echo $tariff_title['title'];
           ?>" required>
           <br />button type="submit" name = "submit111" id="submit111" class="btn fifth titlebtn">Сохранить</button>
            \langle?php
            include "database.php";
           if(isset($_POST['title-change']))
                $title=trim($_POST['title-change']);
                $sq1 = "UPDATE 'tariff\_title' SET 'title' = '$title'";.<br>$rs = mysqli_query($induction, $sql);<br>echo "<meta http-equiv='refresh' content='0'>";
            Ł
        </form>
   \langle/div>
```
Рисунок 21, лист 4

На листе 5 рисунка 21 показан код, который представляет функцию добавления и удаления тарифа или услуги, пользовательский интерфейс которого будет продемонстрирован на рисунке 24. При добавлении тарифа или услуги, он заносится в базу данных для всех городов и районов, также отключено добавление пустого поля с помошью ключевого слова required.

```
<div class="add tariff":
    <label for="add_tariff">Добавить новый тариф или услугу</label>
    <form method="post" name = "form1">
          <input type="text" name="add-tariff" class="add-tariff-inp" placeholder="Введите новый тариф" required>
          <br />button type="submit" name = "form1" id="subform1" class="btn fifth addtarbtn">Добавить</button>
          Coho
          include "database.php":
          if(isset($_POST['add-tariff']))
               $tariff=trim($ POST['add-tariff']);
                   $sql2 = mysqli_query($induction, "SELECT COUNT(*) FROM `tariff`");
                    $id = mysgli fetch array ($sgl2$);$sq1 =INSERT INTO `tariff' (`id', `tariff_name`) VALUES ($id[0] + 1, '$tariff');<br>INSERT INTO `svyaz` (`id_locality`, `id_tariff') VALUES (1, $id[0] + 1);<br>INSERT INTO `svyaz` (`id_locality`, `id_tariff') VALUES (2, $id[0] + 1);<br>I
                    INSERT INTO 'tariff' ('id', 'tariff_name') VALUES ($id[0] + 1, '$tariff');
                    INSERT INTO 'svyaz' ('id_locality', 'id_tariff') VALUES (12, $id[0] + 1);<br>INSERT INTO 'svyaz' ('id_locality', 'id_tariff') VALUES (12, $id[0] + 1);<br>INSERT INTO 'svyaz' ('id_locality', 'id_tariff') VALUES (13, $id[0] + 1);
                     $rs = mysqli_multi_query($induction, $sql);
                     echo "<meta http-equiv='refresh' content='0'>";
          25\epsilon/form>
/div
```
Рисунок 21, лист 5

На листе 6 рисунка 21 показан код, с помощью которого можно удалить тариф или услугу, пользовательский интерфейс будет показан на рисунке 25. Для того чтобы удалить тариф или услугу, его нужно выбрать в выпадающем списке, данные которого берутся из базы данных и нажать кнопку «Удалить».

```
div class="delete tariff":
     <form name="form2" method="post" action="" enctype="utf-8">
          <div class="del select block">
                <label for="tariff-select2">Выберите тариф или<br>услугу для удаления:</label>
                           \langle?php
                                 .<br>include "database.php";
                                 $result = mysqli_query ($induction, "SELECT * FROM `tariff`");
                                 $myrow = mysgli fetch array ($result);
                                 echo '<select name="del-id_tariff[] test2" id="test2" onChange="">';
                                 echo "<option selected>Выберите тариф или услугу</option>";
                                       $tariff=$myrow ["tariff_name"];
                                      \text{sid} = \text{Smyrow} \ [ \text{ind}^m];<br>
\text{printf} \ (" \text{coption value} = \text{``Ss'} \text{``Ss'} \text{ofition''}, \text{sid, Stariff};while($myrow = mysqli_fetch_array($result));
                                 $id++;echo "</select>";
          \epsilon/div>
          <button type="submit" name="form2" id="subform3" class="btn fifth deltarbtn deltarbtn2">Удалить</button>
                .<br>include "database.php";
                if($ REQUEST['del-id tariff']) {
                      $sol =----<br>"DELETE FROM `svyaz` WHERE id_locality = 1 AND id_tariff = $id_t<mark>ariff;</mark><br>DELETE FROM `svyaz` WHERE id_locality = 2 AND id_tariff = $id_tariff;
                          DELETE FROM 'svyaz' WHERE id_locality = 2 AND id_tariff = $id_tariff;<br>DELETE FROM 'svyaz' WHERE id_locality = 3 AND id_tariff = $id_tariff;<br>DELETE FROM 'svyaz' WHERE id_locality = 4 AND id_tariff = $id_tariff;<br>DELETE FROM 
                           DELETE FROM `svyaz` WHERE id_locality = 6 AND id_tariff = $id_tariff;
                           DELETE FROM 'svyaz' WHERE id_locality = 7 AND id_tariff = $id_tariff;<br>DELETE FROM 'svyaz' WHERE id_locality = 7 AND id_tariff = $id_tariff;<br>DELETE FROM 'svyaz' WHERE id_locality = 8 AND id_tariff = $id_tariff;
                           DELETE FROM `svyaz` WHERE id locality = 9 AND id tariff = $id tariff;
                           DELETE FROM 'svyaz' WHERE id_locality = 9 AND id_tariff = $id_tariff;<br>DELETE FROM 'svyaz' WHERE id_locality = 10 AND id_tariff = $id_tariff;<br>DELETE FROM 'svyaz' WHERE id_locality = 11 AND id_tariff = $id_tariff;
                           DELETE FROM `svyaz` WHERE id_locality = 12 AND id_tariff = $id_tariff;
                           DELETE FROM `svyaz` WHERE id\_locality = 13 AND id\_tariff = $id\_tariff;<br>DELETE FROM `tariff` WHERE id = $id\_tariff;",
                           echo "<meta http-equiv='refresh' content='0'>";
                      y)
                $result = mysqli_multi_query($induction, $sql);
    \langle/form>
```
Рисунок 21, лист 6

Последний оставшийся не описанный функционал, это изменение самих тарифов, для этого нужно будет выбрать тариф или услугу в выпадающем списке и выбрать нужный район или город, после этого откроется окно редактирования, которое будет показано на рисунке 26, а код. обеспечивающий это, будет показан на листе 7 рисунка 21. В текстовом редакторе сразу появляется тариф, который есть на данный момент, это сделано для более удобного редактирования, тариф или услуга могут измениться незначительно, и чтобы каждый раз заново не вводить информацию, можно будет отредактировать уже существующий тариф.

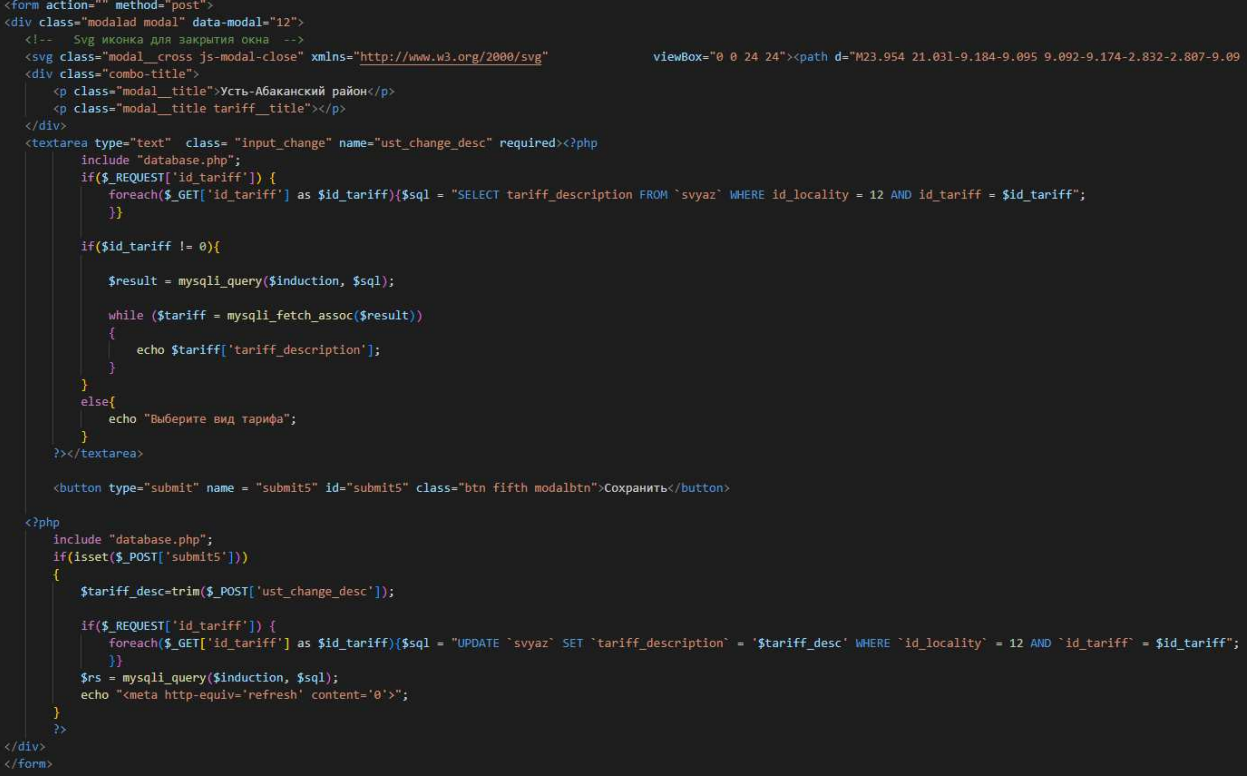

Рисунок 21, лист 7

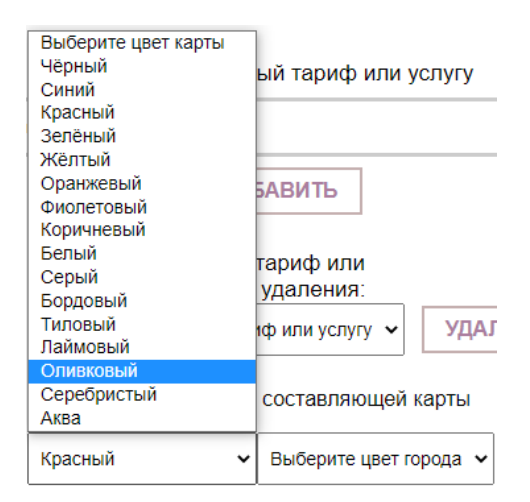

Рисунок 22 – Выбор цвета для карты

#### Изменить заголовок

ТАРИФНОЕ РЕГУЛИРОВАНИЕ в Республике Хакасия на 2022 год

**СОХРАНИТЬ** 

## Рисунок 23 – Смена заголовка

## Добавить новый тариф или услугу

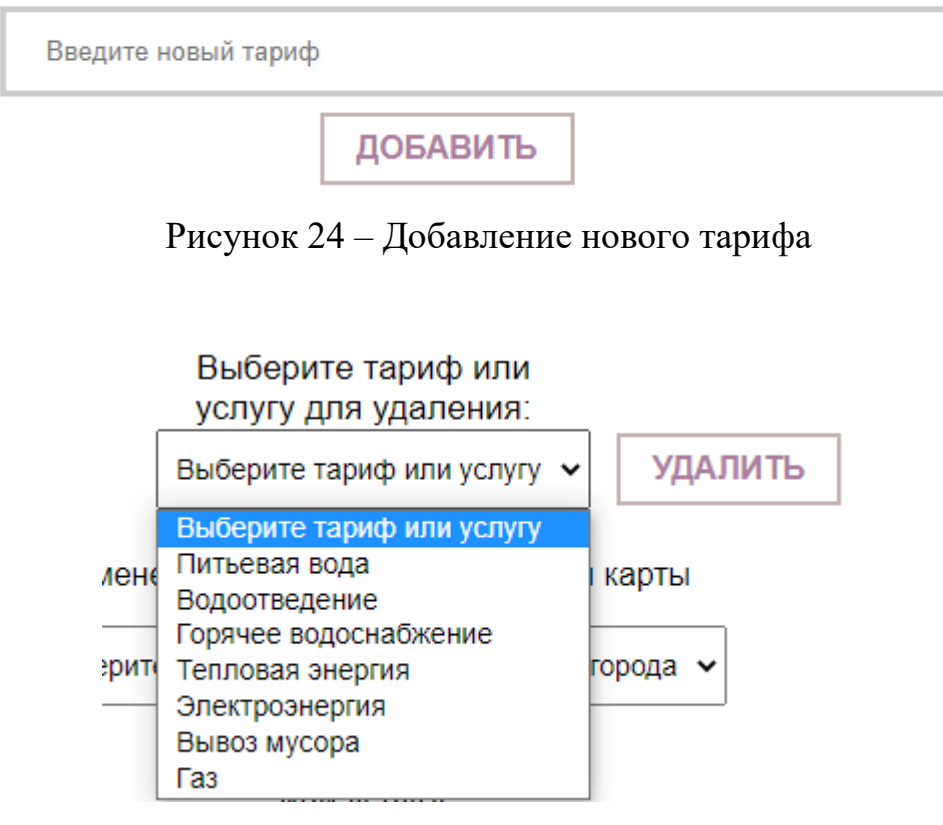

Рисунок 25 – Удаление тарифа

Таштыпский район: питьевая вода

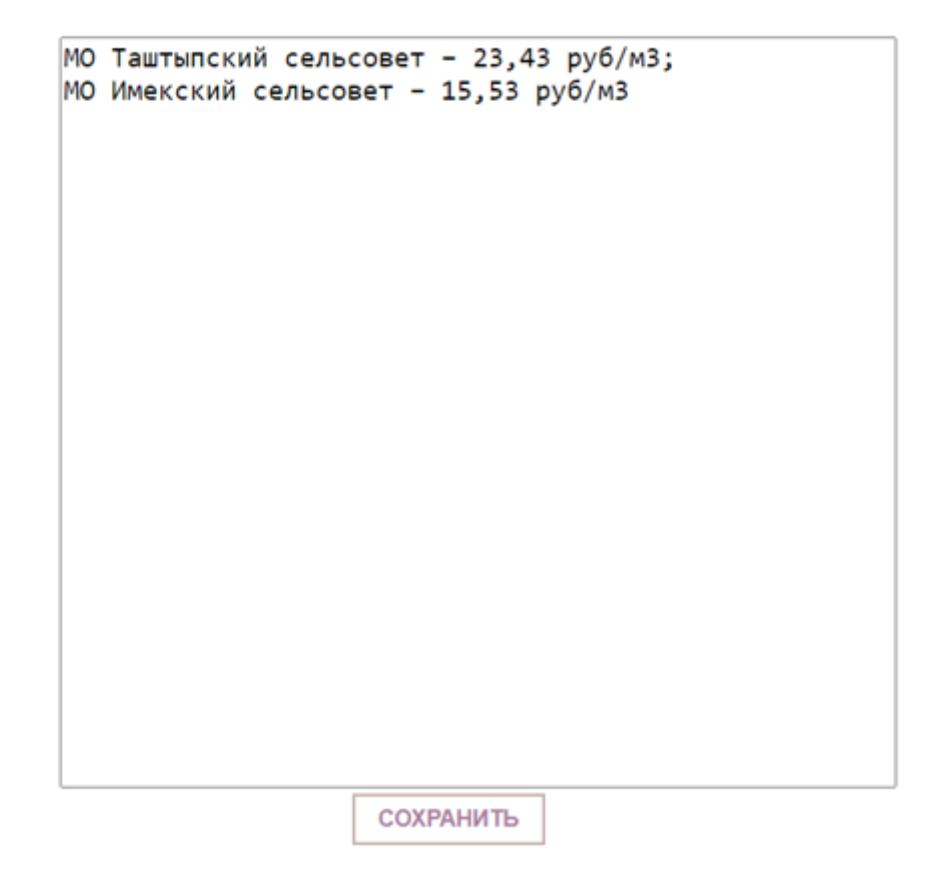

Рисунок 26 – Изменение информации о тарифах или услугах

На рисунке 27 будет показан код скрипта, который отвечает за изменение информации о тарифах или услугах при выборе другого тарифа или услуги. Сначала записываем в объявленные переменные массив элементов-кнопок и подложку. Перебираем массив кнопок и назначаем каждой кнопке обработчик клика, и теперь при каждом клике на город или район можно будет брать содержимое атрибута data-modal и искать окно с таким же атрибутом, то есть, если пользователь кликнул на Таштыпский район, то передаётся значение его data-modal и дальше идёт сопоставление и поиск нужного окна с нужной информацией по тарифам и услугам.

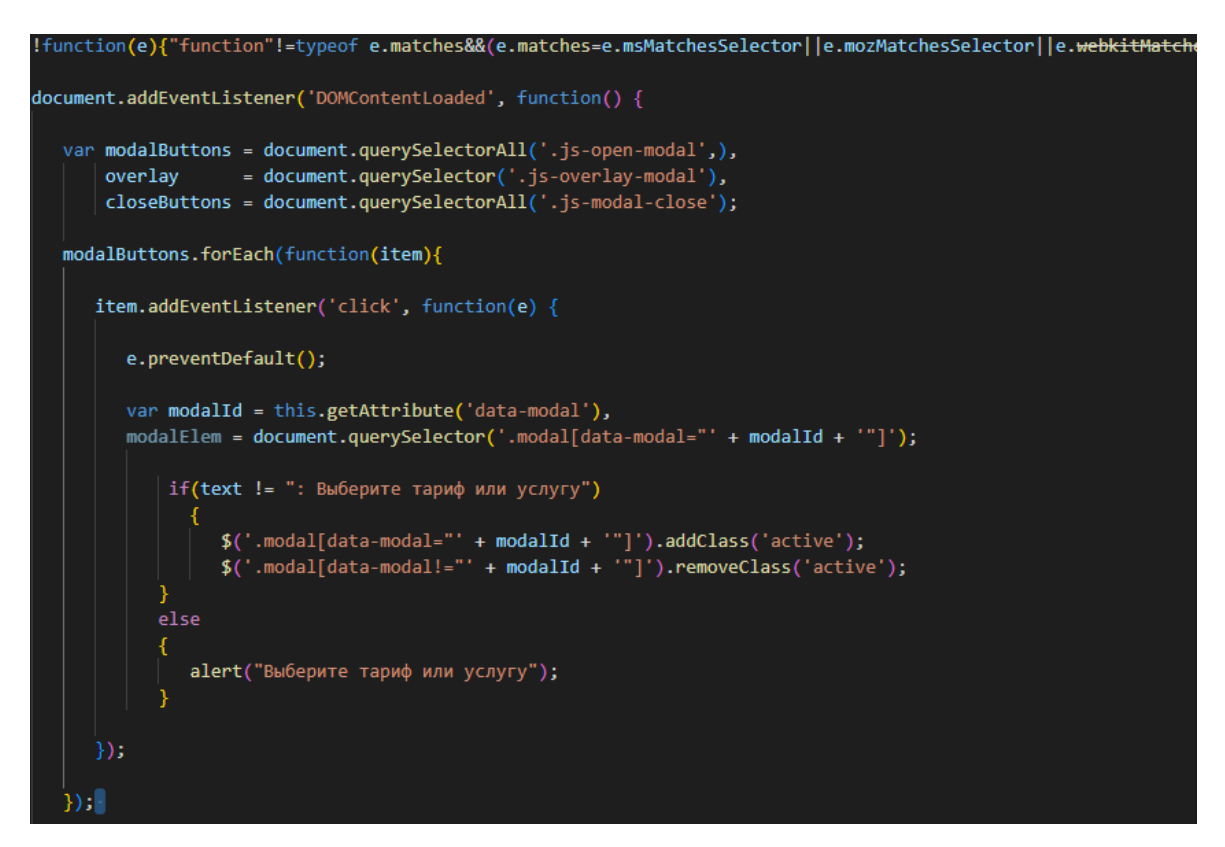

Рисунок 27 – Код файла script.js

На рисунке 28 показано подключение к базе данных. Собственно, для подключения к базе данных нужны следующие данные: ip, имя, пароль и имя базы ланных.

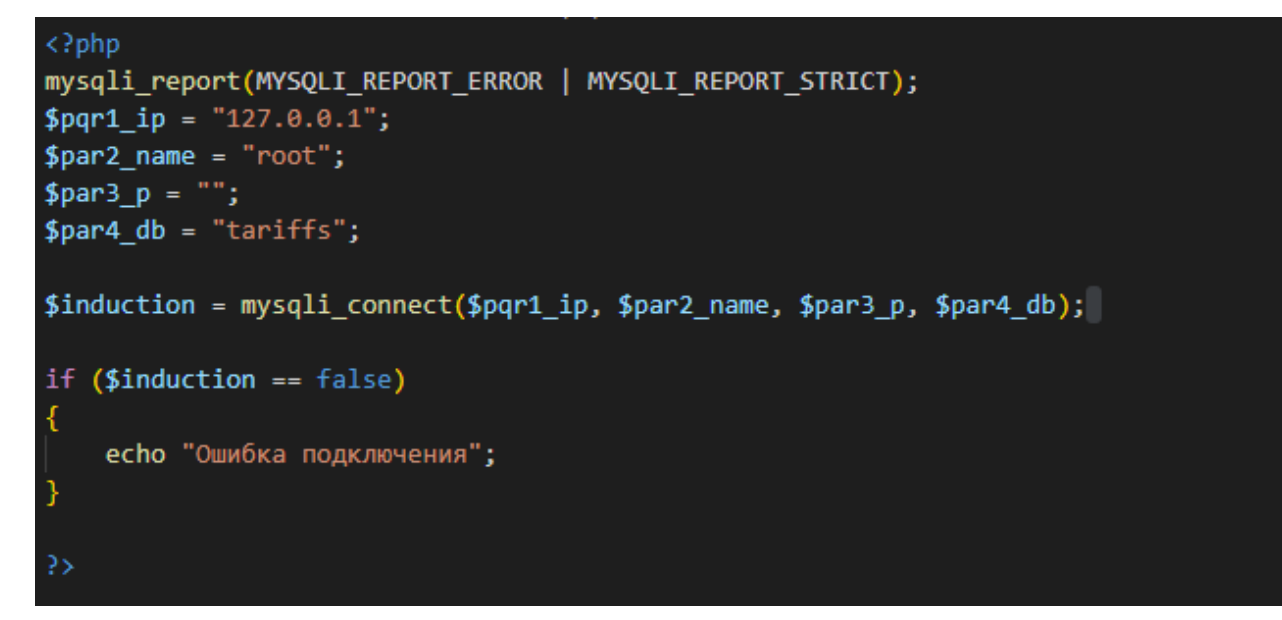

Pисунок 28 – Код файла admin.php

# <span id="page-43-0"></span>2.3 Выводы по разделу «Описание разработки информационной системы «Карта тарифов ЖКХ для населения РХ»

Во втором разделе была спроектирована и создана база данных, описана разработка информационной системы «Карта тарифов ЖКХ для населения PX», которая представляет собой сайт с интерактивной картой при нажатии на которую пользователь сможет узнать тарифы, также имеется панель администратора, вход в которую осуществляется через панель авторизации, в панели администратора есть следующий функционал:

- добавлять тарифы и услуги;
- удалять тарифы и услуги;
- изменять тарифы;
- изменять заголовок:
- изменять цвет интерактивной карты и иконок городов.

### <span id="page-43-1"></span>**3 Оценка экономической эффективности ИС**

# <span id="page-43-2"></span>3.1 Анализ состава и стоимости ресурсов, необходимых для реализации проекта

Сначала напишем перечень ресурсов, которые понадобятся для создания проекта, этот перечень отображён в таблице 8.

| Название оборудования            | Количество, | Цена, | <b>Нормативный</b>         |
|----------------------------------|-------------|-------|----------------------------|
|                                  | IIIT.       | руб.  | срок                       |
| Монитор LG 24MP400-В             |             | 17999 | $6 \text{ } \text{ }$ лет  |
| Процессор AMD FX-6300 BOX        |             | 6699  | $5 \text{ } \text{ }$ лет  |
| Видеокарта PNY Quadro T400       |             | 15999 | $6 \text{ net}$            |
| Оперативная память Kingston FURY |             | 3599  | $^{\prime}$ $\pi$ e $\tau$ |

Таблица 8 – Перечень ресурсов необходимых на этапах создания

## Продолжение таблицы 8

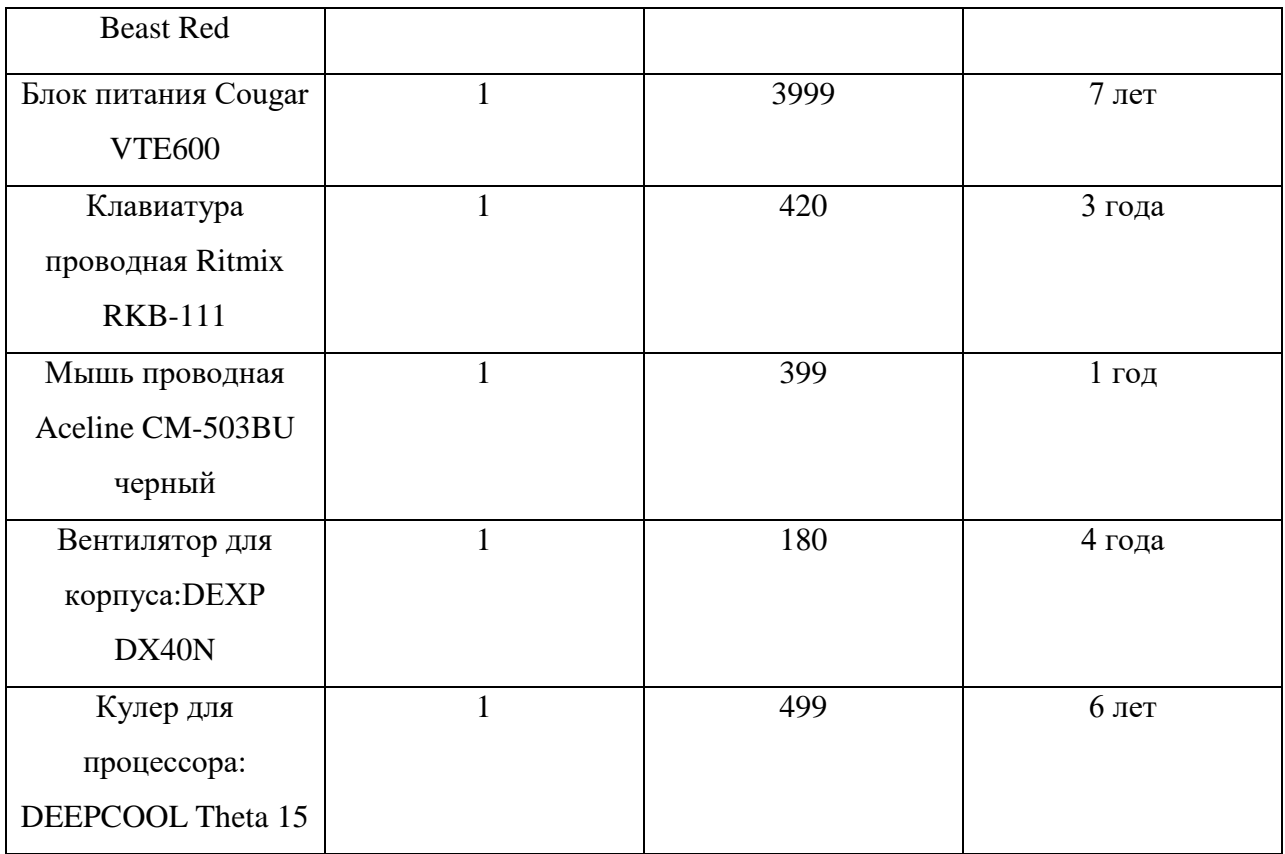

Итоговая цена за комплектующие товары для компьютера составила: 49793 рублей.

Определим срок полезного использования (СПИ) и ежемесячную амортизацию ресурсов.

Годовая сумма амортизационных отчислений рассчитывается по формуле

$$
A_{\text{ro},I} = C_6 * H_{\text{aw}},\tag{1}
$$

где А<sub>год</sub> – амортизация за год использования;

С<sub>б</sub> – балансовая стоимость;

 $H_{\text{am}}$  – норма амортизации.

Проектная амортизация рассчитывается по формуле

$$
A_{np} = (A_{r \text{or}} / K_{pqr}) * K_{p}, \qquad (2)
$$

где А<sub>гол</sub> – амортизация за год использования;

 $A_{\text{up}}$  – проектная амортизация;

К<sub>рдг</sub> – количество рабочих дней в году;

 $K_{19}$  – количество дней эксплуатации.

Норма амортизации рассчитывается по формуле

$$
H_{\text{am}} = 100\% / T_{\text{K}},\tag{3}
$$

где Н<sub>ам</sub> – норма амортизации;

А<sub>пр</sub> – проектная амортизация;

 $T_{\text{K}}$  – срок эксплуатации компьютера.

 $H_{\text{aw}} = 100\%$  / 5  $\text{net} = 20\%$ .

Срок полезного использования (СПИ) – 5 лет.

 $A_{\text{ro},q} = 49793 * 20\% = 9958,6 \text{ рублей}.$  $A_{np}$  = 9958,6 / 12 \* 1 = 830 рублей.

Напишем список персонала, которые будут разрабатывать проект, их срок работы и рабочее время. Список персонала представлен в таблице 9.

Таблица 9 – Персонал

| Должность   | Срок работы | Часы работы              | Зарплата в месяц, руб. |
|-------------|-------------|--------------------------|------------------------|
| Программист | 4 месяца    | 16 часов в неделю (150 ч | 28000                  |
|             |             | $BC$ <sub>c</sub> $O$ )  |                        |

Зарплата программиста определена знаниями и квалификацией и составляет 28000 рублей с учётом северного и районного коэффициента. Перейдём к перечню ПО, которое понадобится на этапе создания проекта. Список ПО представлен в таблице 10.

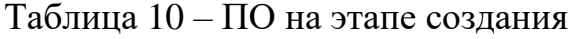

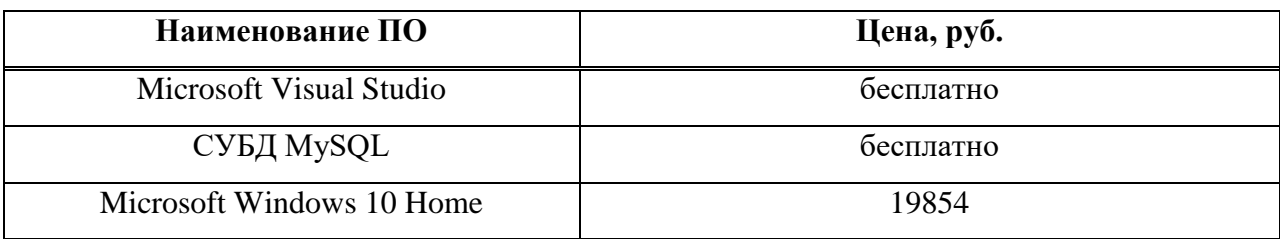

Итоговая цена за программное обеспечение: 19854 рубля.

Определим СПИ и ежемесячную амортизацию ПО.

Срок полезного использования – 5 лет.

 $H_{\text{aw}} = 100\%$  / 5 = 20%.  $A_{roA}$  = 19854 \* 20% = 3970 рубль.  $A_{np} = 3970 / 12 * 1 = 331$  рубль.

Теперь напишем перечень ресурсов, которые понадобятся на этапе внедрения и эксплуатации проекта. Перечень ресурсов предоставлен в таблице 11.

Таблица 11 – Перечень ресурсов необходимых на этапах внедрения и эксплуатации

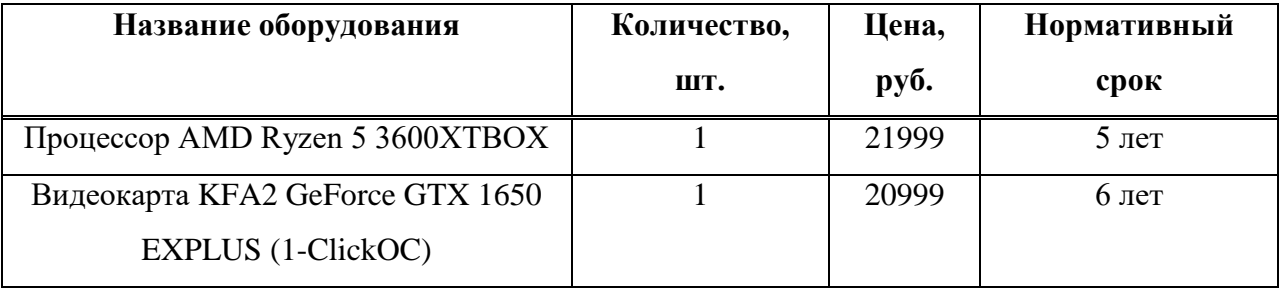

47

Продолжение таблицы 11

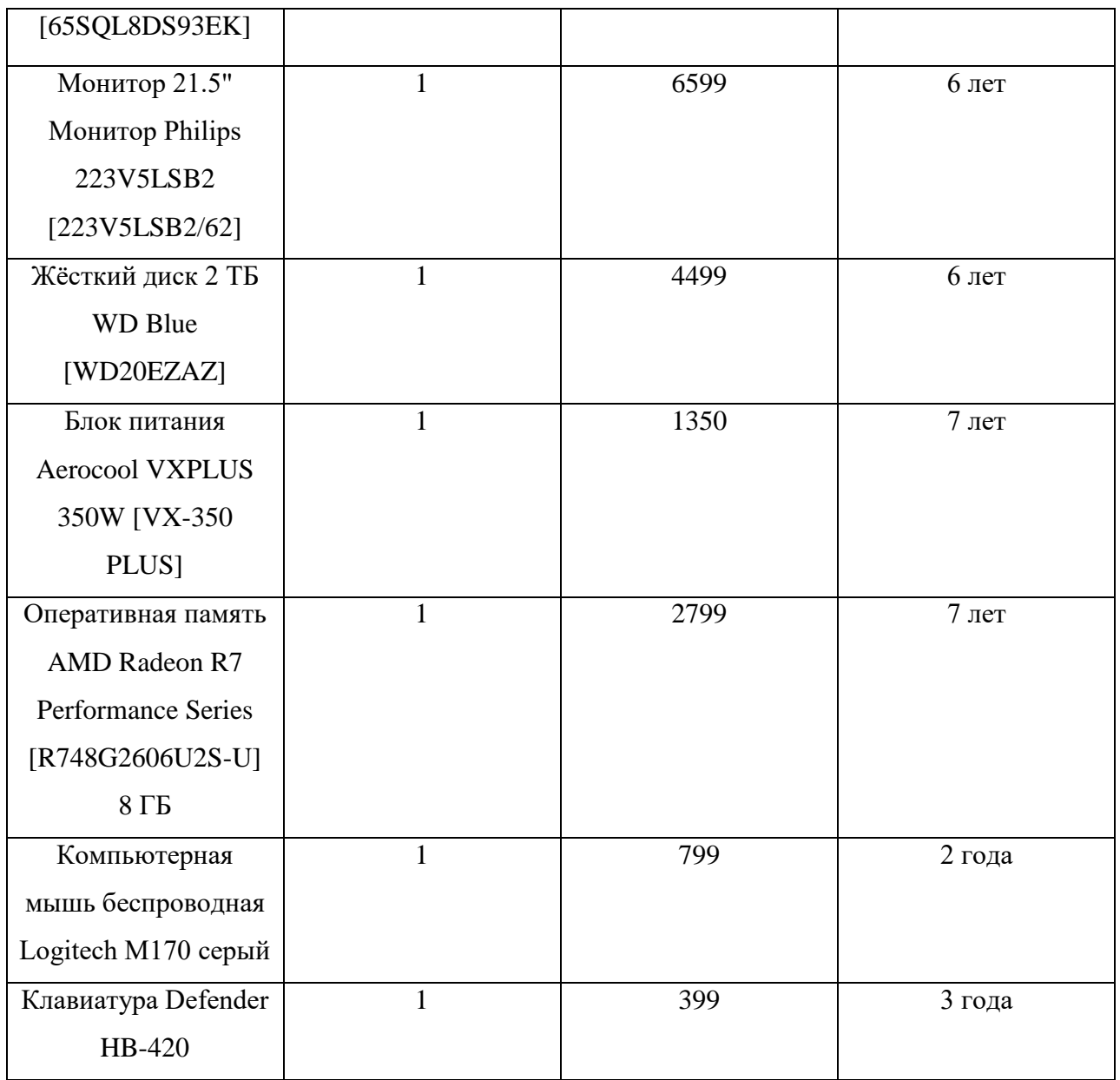

Итоговая цена за комплектующие товары для компьютера составила: 59443 рублей.

Определим СПИ и ежемесячную амортизацию ресурсов.

Срок полезного использования - 60 мес.

Амортизация: 59443 \* 1,67% = 992,7 рублей.

Персонал, который будет обслуживать проект после внедрения, предоставлен в таблице 12.

### Таблица 12 – Обслуживающий персонал

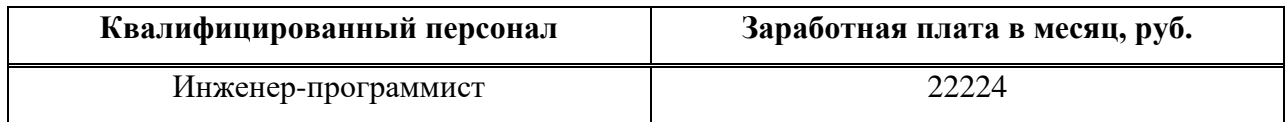

Зарплата инженера-программиста определена согласно МРОТ (минимальный размер оплаты труда) в Хакасии и составляет 22224 рублей с учётом северного и районного коэффициента. Программное обеспечение, которое понадобится на этапе эксплуатации проекта представлено в таблице 13.

Таблица 13 – ПО, необходимое для эксплуатации

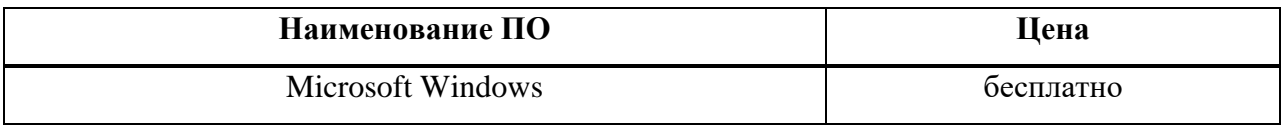

### <span id="page-48-0"></span>**3.2 Расчет проектных затрат**

Проектные затраты – это часть капитальных затрат и рассчитывается по следующей формуле

$$
K_{\text{np}} = K_{\text{3n}} + K_{\text{unc}} + K_{\text{cBT}} + K_{\text{npoy}},\tag{4}
$$

где  $K_{3\pi}$  – затраты на заработные платы проектировщиков;

 $K_{\text{HHC}}$  – затраты на инструментальные программные средства;

 $K_{\text{cstr}}$  – затраты на средства вычисления;

 $K_{\text{mpoy}}$  – прочие затраты.

Посчитаем зарплату программиста за 1 день.

Зарплата программиста в день – 28000 / 22 = 1273 рубля

Далее, исходя из зарплаты за 1 день, можно рассчитать его зарплату за 1 час.

Зарплата программиста в час  $-1273 / 8 = 159$  рублей.

Теперь можно посчитать зарплату программиста за весь проект, исходя из количества часов работы.

Зарплата программиста за проект – 159 рублей \* 150 часов = 23850 рублей.

Теперь перейдём к вычислению К<sub>зп</sub> для этого нужно будет просуммировать заработную плату персонала и умножить на значение коэффициента обязательных отчислений во внебюджетные фонды - 1,302.

 $K_{3II}$  = 23850 \* 1,302 = 31053 рублей.

Расчёты К<sub>ипс</sub> зависят от ПО, необходимого для разработки, приведённого в таблице 8, следовательно –  $K_{\text{unc}} = A_{\text{nn}}$ .

 $K_{\text{Mnc}} = 331 \text{ py6.}$ 

Перейдём к вычислению К<sub>свт.</sub> для этого нужно значение ежемесячной амортизации у оборудования умножить на количество рабочих месяцев.

 $K_{cBT} = 4149 * 1 = 4149$  рублей.

Перейдём к расчёту  $K_{\text{moy}}$ , чтобы его посчитать нужно будет сложить  $K_{3II}$ ,  $K_{MIC}$  и  $K_{CBT}$  и взять от этой суммы от 1% до 5%. Затраты  $K_{IDOY}$  в себя

включают аренду помещения, электричество, интернет и так далее. Для расчёта возьмём 5%.

 $K_{\text{mooy}}$  = (23850 + 1654 + 16596) \* 0,05 = 2105 рублей.

В таблице 14 будут отражены проектные затраты.

Таблица 14 – Проектные затраты

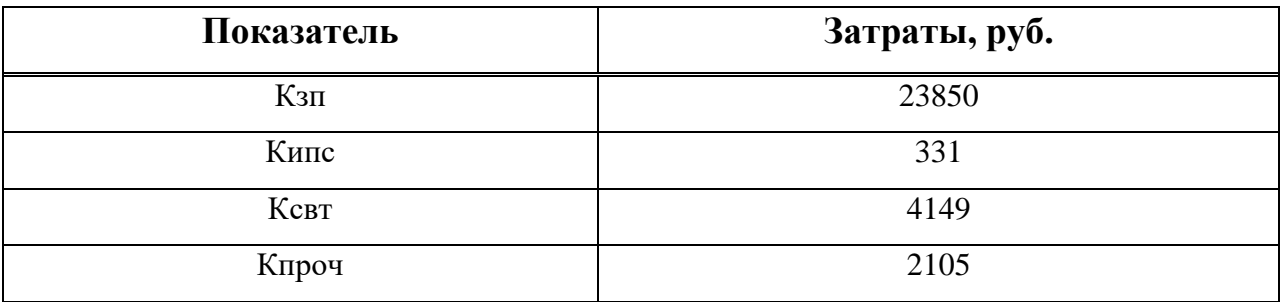

 $K_{np} = 23850 + 331 + 4149 + 5053 = 33383$  рубля.

Теперь отразим на диаграмме данные, которые находятся в таблице 14. Диаграмма представлена на рисунке 29.

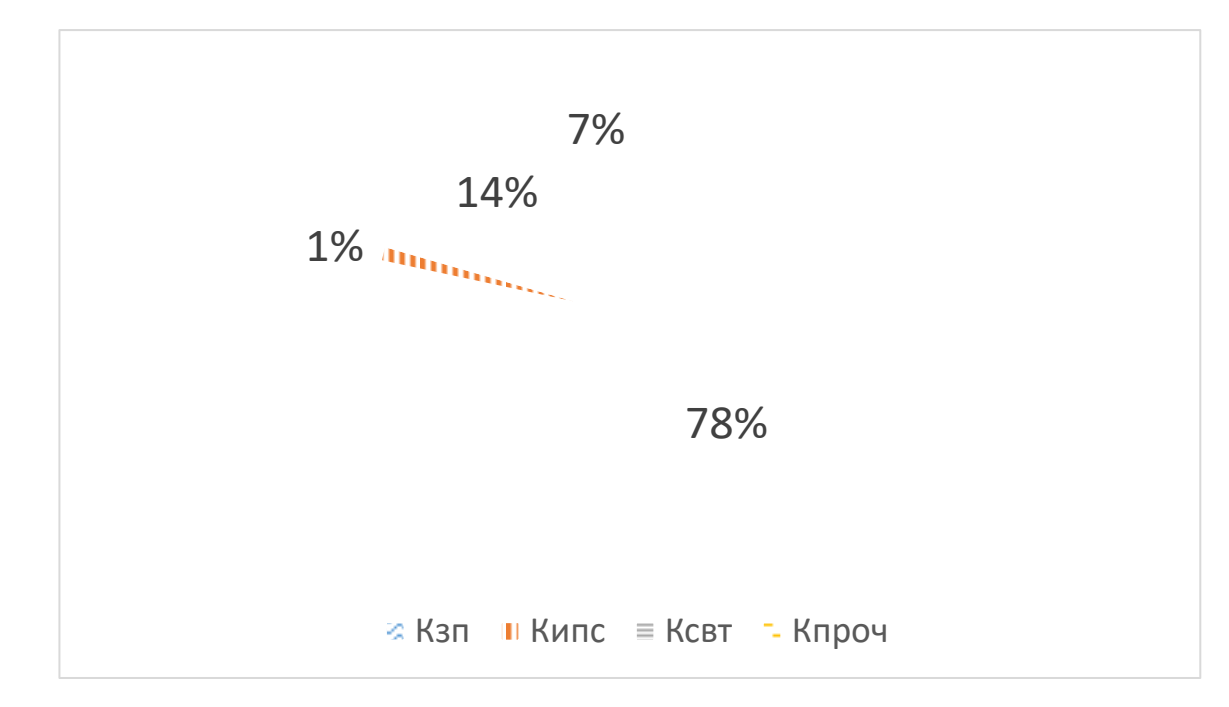

Рисунок 29 – Диаграмма «Структура проектных затрат»

Согласно данным диаграммы  $K_{\text{cstr}}$  составляет 14%,  $K_{\text{thmcl}} - 1\%$ ,  $K_{\text{tropq}} - 7\%$ и самые наибольшие проектные затраты  $K_{\rm 3II} - 78\%$ .

#### <span id="page-51-0"></span>**3.3 Расчет капитальных затрат**

Для вычисления капитальных затрат будет применяться данная формула

$$
K = K_{np} + K_{rc} + K_{nc} + K_{no} + K_{uo} + K_{o6} + K_{o3},
$$
\n(5)

где К<sub>тс</sub> – затраты на технические средства управления;

 $K_{\text{nc}}$  – затраты на создание линий связи локальных сетей;

 $K_{\text{HO}}$  – затраты на программные средства;

 $K_{HO}$  – затраты на формирование информационной базы;

 $K_{.66}$  – затраты на обучение персонала;

 $K_{03}$  – затраты на опытную эксплуатацию.

 $K_{rc}$  = 992,7 рублей. Это значение было взято из ежемесячной амортизации оборудования компьютера необходимое для внедрения и работы, создаваемой ИС.

 $K_{\text{nc}} = 0$  рублей. Линии связи локальных связей будут исключены за отсутствием ненадобности.

 $K_{\text{no}} = 0$  рублей, так как сайт будет размещаться на серверах ЦУР.

 $K_{uo} = 0$  рублей, так как тарифы будут занесены на карту заранее.

 $K_{.66} = 828$  рублей. Время на обучение персонала займёт 4 часа, чтобы инженер-программист мог изменять и удалять тарифы. Для этого найдём зарплату программиста в час.

Посчитаем зарплату программиста за 1 день.

Зарплата программиста в день - 28000 / 22 = 1273 рубля

Далее, исходя из зарплаты за 1 день, можно рассчитать его зарплату за 1 час.

Зарплата программиста в час  $-1273 / 8 = 159$  рублей

Теперь умножим время, которое уйдёт на обучение персонала на зарплату программиста в час.

 $K_{06} = 159 * 4 * 1,302 = 828$  рублей

 $K_{03} = 1273 * 3 * 1,302 = 4972$  рубля. Затраты на опытную эксплуатацию будут включать в себя работу инженера-программиста в течение трёх дней для размещения сайта на сервере и ссылок на разных источниках. Для этого найдём зарплату программиста за один день.

Зарплата программиста за 1 день уже известна и составляет 1273 рубля. Теперь умножим количество дней на зарплату программиста за 1 день.  $K_{0} = 1273 * 3 * 1,302 = 4972$  рубля.

Отразим все вычисленные затраты в таблице 15.

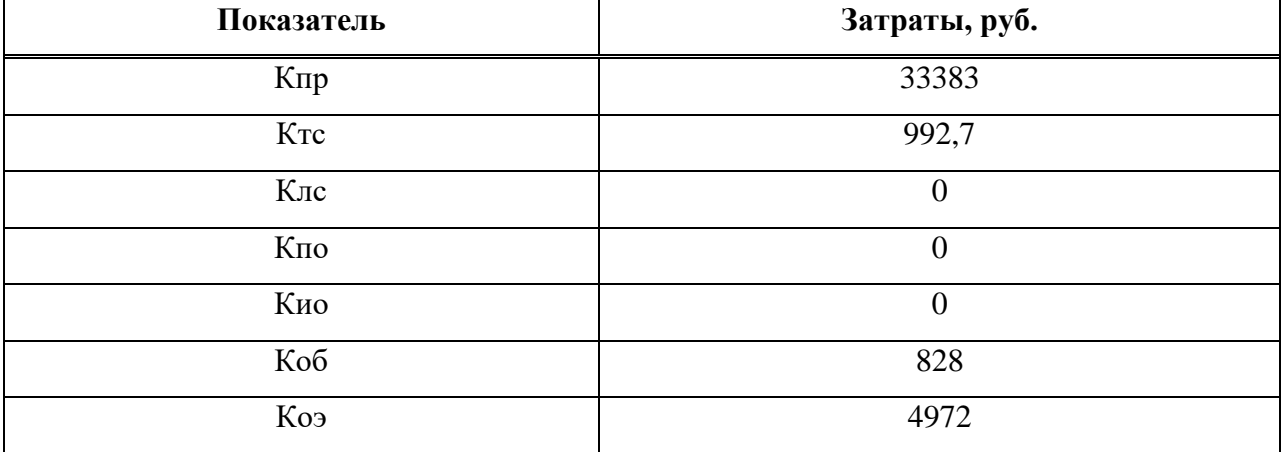

#### Таблица 15 – Капитальные затраты

Теперь вычислим капитальные затраты.

$$
K = 33383 + 992,7 + 0 + 0 + 0 + 828 + 4972 = 40176
$$
рублей.

Далее отразим данные из таблицы 15 в диаграмме капитальных затрат, которая изображена на рисунке 30.

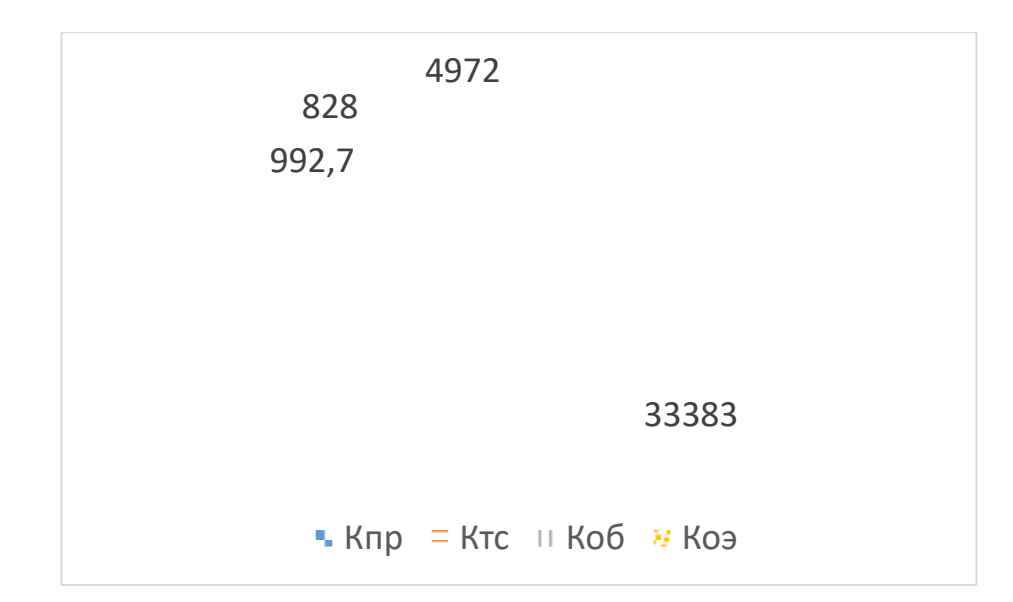

Рисунок 30 – Диаграмма «Капитальные затраты»

Проанализировав диаграмму капитальных затрат, можно сделать вывод, что наибольшие затраты составляет показатель  $K_{np}$  – 83,09%, а показатель  $K_{\text{02}} - 12,38\%$ , далее почти на равных позициях расположились  $K_{\text{rc}}$ и  $K_{\text{06}} - 2,47\%$  и 2,06% соответственно,  $K_{\text{10}}$ ,  $K_{\text{10}}$  и  $K_{\text{10}}$  составляют 0%.

### <span id="page-53-0"></span>3.4 Расчет эксплуатационных затрат

Зарплата инженера-программиста: 22224 рубля.

Расчет эксплуатационных затрат проводится по следующей формуле

$$
C = C_{3II} + C_{a0} + C_{To} + C_{nc} + C_{HH} + C_{npoy},
$$
\n(6)

где  $C_{3\pi}$  – зарплата персонала;

 $C_{ao}$  – амортизационные отчисления;

 $C_{\text{to}}$  – затраты на техническое обслуживание;

 $C_{\text{nc}}$  – затраты на использование глобальных сетей;

С<sub>ни</sub> – затраты на носители информации;

 $C_{\text{mpoy}} - \text{прочие затрагы.}$ 

С<sub>зн</sub> – с информационной системой будет работать инженерпрограммист в течение года, 6 часов в полгода (при смене тарифов ЖКХ).

Так как 1 раз в полгода он будет тратить на работу с информационной системой 6 часов в день, следовательно,  $6 * 2 = 12$  часов.

Зарплата инженера-программиста в день - 22224 / 22 = 1010 рублей.

Зарплата инженера-программиста в час  $-1010/8 = 126$  рублей.

Зарплата инженера-программиста за 1 год будет составлять – 12  $*$  126  $*$  $1,302 = 1969$  рублей.

 $C_{ao}$  – не существенна для амортизации.

 $C_{\text{TO}}$  – является не существенным для амортизации.

 $C_{\text{nc}}$  – Затрат на использование глобальных сетей интернет не будет. При эксплуатации тарифы иногда нужно будет менять, расходы на интернет будут незначительны.

 $C_{HH}$  – нужен будет сервер, чтобы сайт постоянно был доступен, и там же хранить базу данных, у организации это всё уже имеется, следовательно, затраты будут равны нулю.

 $C_{\text{mono}q}$  – прочие затраты будут составлять 4%. Для нахождения прочих затрат нужно сложить  $C_{30}$ ,  $C_{40}$ ,  $C_{\pi}$ ,  $C_{\pi}$ ,  $C_{\pi}$ , и найти 4% от этой суммы.

 $C_{\text{mod}} = 4\%$  or  $(1969 + 0 + 0 + 0 + 0) = 79$  py one  $\check{H}$ .

Теперь можно посчитать всю сумму эксплуатационных затрат:

 $C = 1969 + 0 + 0 + 0 + 0 + 79 = 2048$  рублей

Отразим все эксплуатационные затраты в таблице 16.

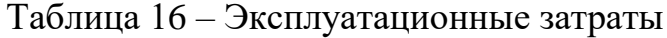

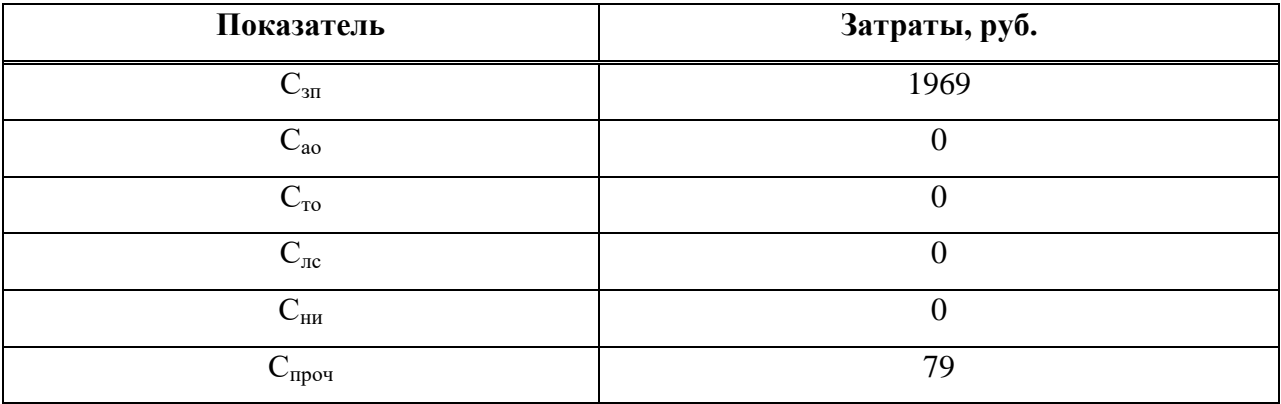

Также отразим все указанные затраты на диаграмме, изображенной на рисунке 31.

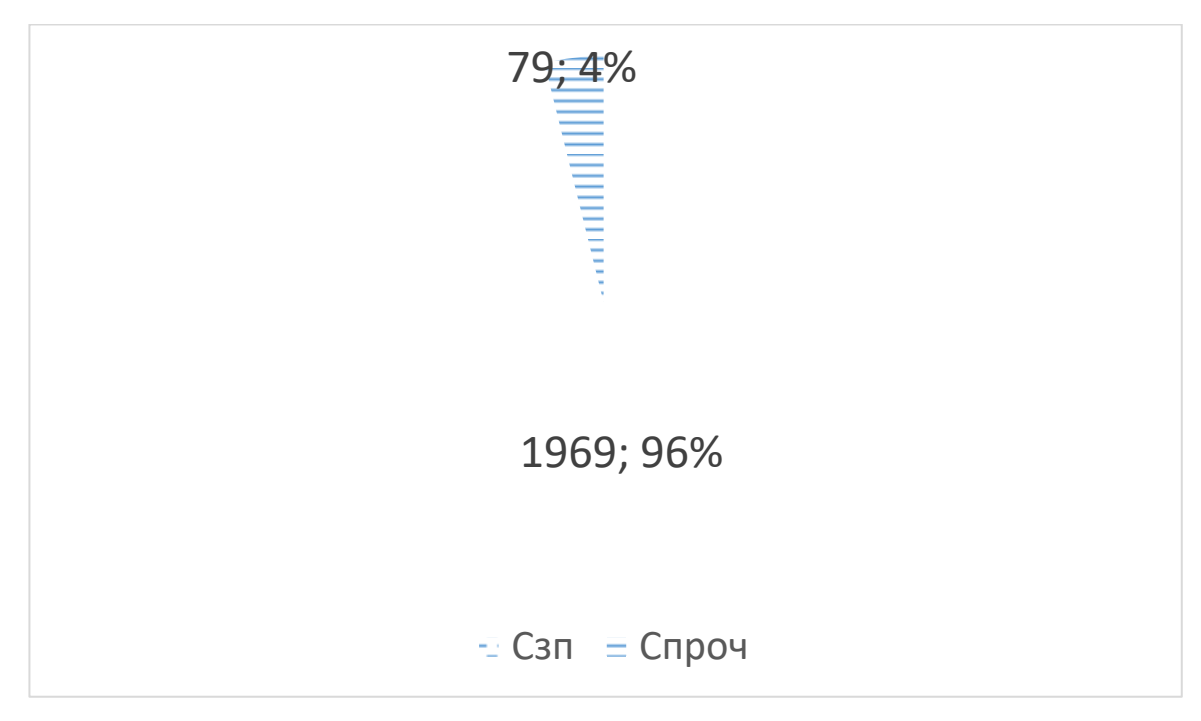

Рисунок 31 – Диаграмма «Эксплуатационные затраты»

Согласно данным из диаграммы, показатель  $C_{3I} - 96\%$ ,  $C_{1I} - 98\%$ ,  $P_{2I}$  равняется 4%, все остальные равны нулю.

#### <span id="page-56-0"></span>3.5 Расчет совокупной стоимости владения системой

Для того чтобы рассчитать прямые расходы воспользуемся формулой

$$
DE = DE1 + DE2 + DE3 + DE4 + DE5 + DE6 + DE7 + DE8, \tag{7}
$$

где DE1 – капитальные затраты;

DE2 – расходы на управление ИТ;

DE3 – расходы на техническую поддержку АО и ПО;

DE4 – расходы на разработку прикладного ПО внутренними силами;

DE5 – расходы на аутсорсинг;

DE6 – командировочные расходы;

DE7 – расходы на услуги связи;

DE8 -другие группы расходов.

DE1 – капитальные затраты были вычислены ранее, они равны 52601 рублю.

DE2 – расходы на управление ИТ были тоже рассчитаны ранее и были равны 1969 рублям.

DE3 – расходов на техническую поддержку не будет, так как АО и ПО находятся суммой  $C_{ao}$  и  $C_{To}$ , а они равны нулю.

DE4 – Вычислим заработную плату специалиста, который внедряет ИС. Его заработная плата составляет 22224 руб./м., внедрение будет осуществляться в течение одного рабочего дня (2 часа), 22224/ 22 = 1010 руб./д., теперь определим размер заработной платы по часам - 1010 / 8 = 126 рублей, теперь определим заработную плату специалиста за период внедрения ИС. Для этого высчитаем следующее:  $126 * 2 * 1,302 = 328$  рубля.

DE5 – расходы на аутсорсинг не предвидятся.

DE6 – командировочных расходов не будет, все участники разработки и заказчик живут в одном городе.

DE7 – расходы на услуги связи будут включать в себя тариф «Звонки», ценой в 420 рублей в месяц. Так как разработка будет длиться 4 месяца, и все эти 4 месяца нужна будет связь, как с участниками разработки, так и с заказчиками, то 420  $*$  1 = 420 рублей.

DE8 – другие группы расходов состоят из оставшихся эксплуатационных затрат, то есть другие группы расходов находятся суммой  $C_{HH}$  и  $C_{\text{mpo}}$ , то есть  $0 + 79 = 79$  рублей.

Благодаря ранее найденным значениям можно найти прямые расходы:

 $DE = 52601 + 1969 + 0 + 328 + 0 + 0 + 420 + 79 = 55397$  py блей.

### <span id="page-57-0"></span>3.6 Оценка рисков реализации проекта

Проведем оценку рисков, оценка представлена в таблице 17.

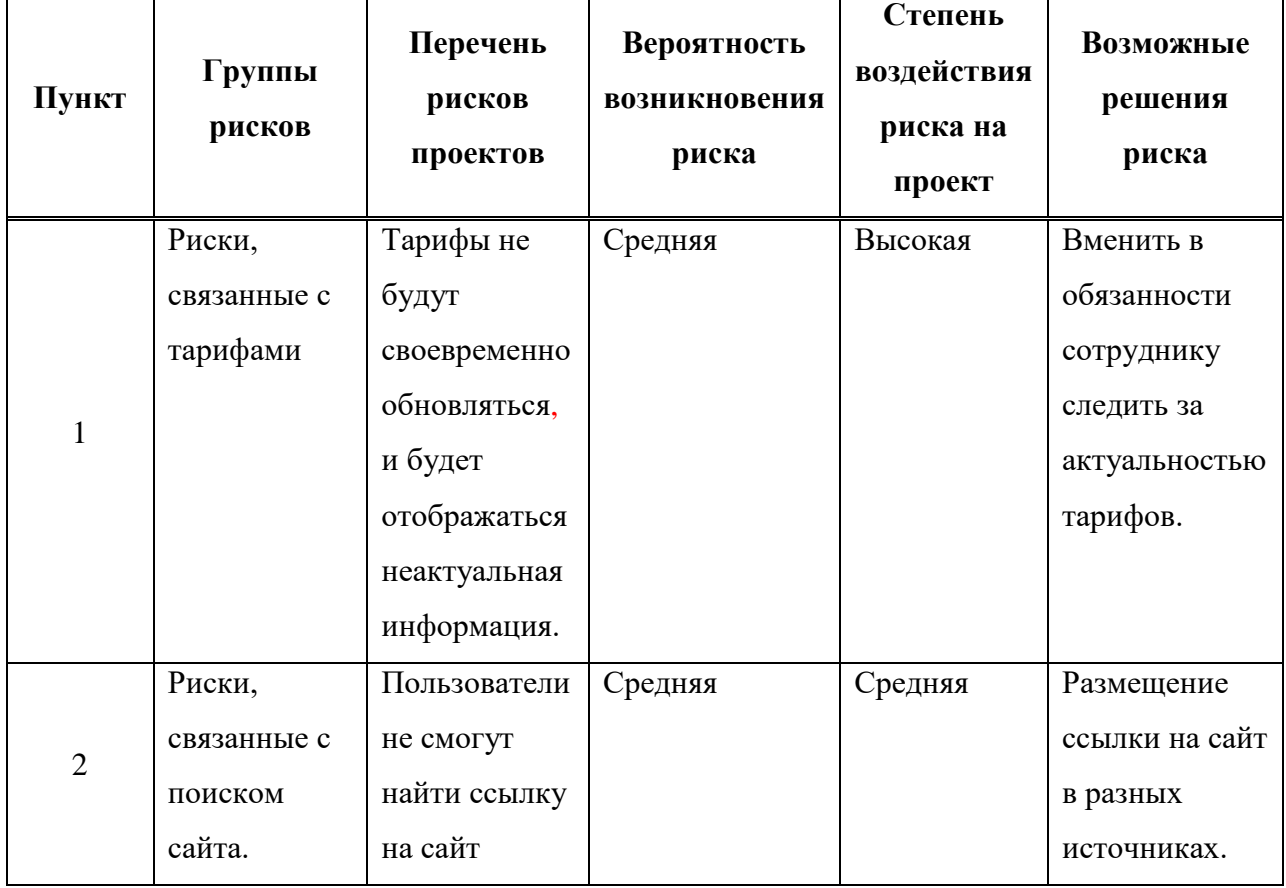

Таблица 17 – Таблица рисков

Косвенные «непрямые» расходы 1 группы составят 0 рублей, так как затрат на техническое обслуживание не будет.

Косвенные «непрямые» расходы 2 группы:

- Тарифы не будут своевременно обновляться и будет отображаться неактуальная информация, инженер-программисту придется работать 1 час в день для проверки тарифов, так как зарплата программиста в час известна, она составляет 126 рублей, для того чтобы найти расходы, нужно проделать данные вычисления 1  $*$  22  $*$  126 = 2772 рублей в месяц.

– Пользователи не смогут найти ссылку на сайт, нужно будет платить за размещение ссылки на сайт на разных источниках, реклама будет стоить 3000 рублей за месяц.

В итоге, косвенные расходы первой группы составили 0 рублей, косвенные расходы второй группы составили 5772 рубля.

 $TCO = 56581 + 0 + 5772 = 62353$  pv6 Jung.

# <span id="page-58-0"></span>3.7 Анализ рынка продуктов-аналогов. Установление стоимости программного продукта

В таблице 18 представлено сравнение с конкурентами для определения наиболее оптимальной и адекватной стоимости программного продукта.

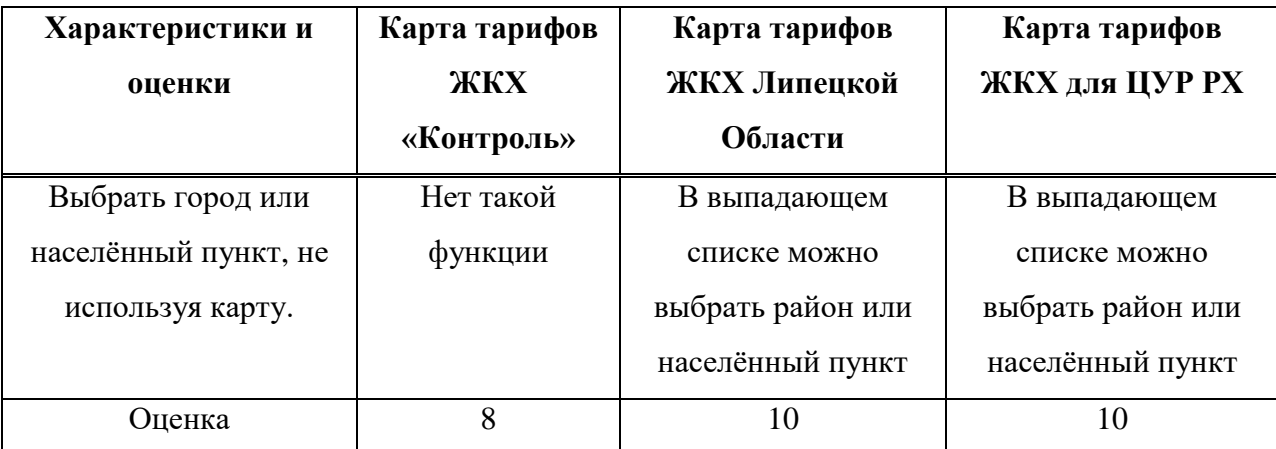

Таблица 18 – Сравнение с конкурентами

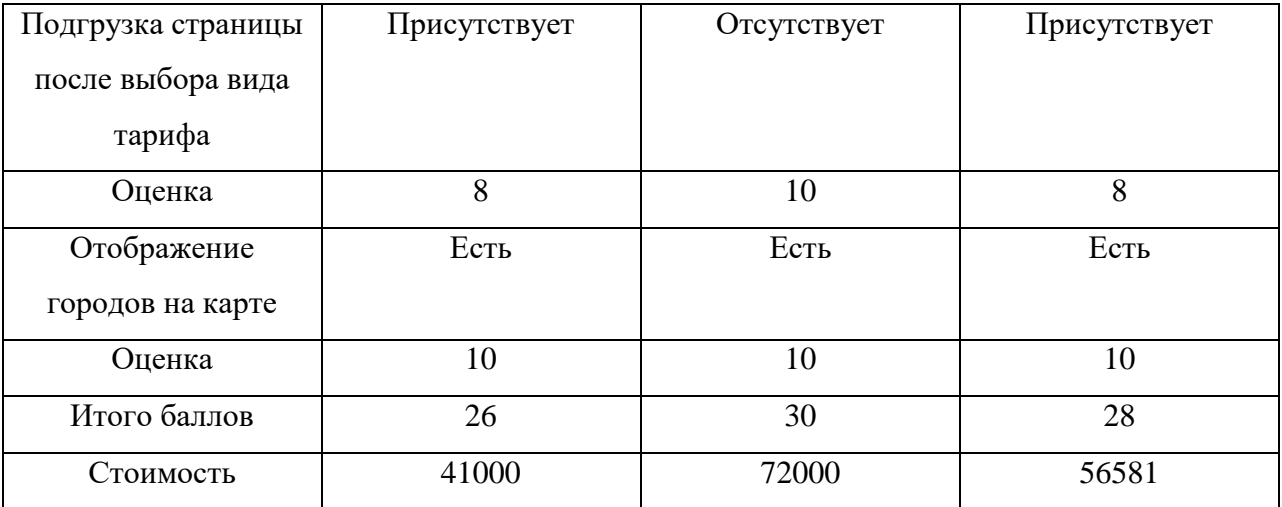

Продолжение таблицы 18

По количеству баллов ИС – Карта тарифов ЖКХ для населения РХ находится между картой тарифов ЖКХ «Контроль» и картой тарифов ЖКХ Липецкой Области. Карта тарифов ЖКХ «Контроль» набрала 26 баллов, Карта тарифов ЖКХ Липецкой Области 30 баллов, ИС – Карта тарифов ЖКХ для населения РХ 28 баллов. Соответственно стоимость разрабатываемого мобильного приложения должна быть между этими двумя информационными системами. Стоимость разработки составит 56581 рубль.

Теперь применим затратный метод. Капитальные затраты уже известны, они составляют 52601 рублей.

Норма прибыли будет составлять 20%, поскольку этим проектом будет пользоваться всё население региона Республики Хакасия, следовательно, норма прибыли равна – 52601 \* 20% = 10520 рублей.

Итоговый расчёт – 52601 + 10520 = 63121 рублей. Стоимость проекта по затратному методу будет равна 63121 рублям.

Разработка не является коммерческим проектом, она нужна только для информирования граждан о тарифах, так как задача ЦУРа постоянно информировать граждан, в том числе о жилищно-коммунальных услугах, это идёт как дополнительный рейтинг ЦУРа в плане цифровизации региона. Карта не будет продаваться.

60

<span id="page-60-0"></span>3.8 Выводы по разделу «Оценка экономической эффективности ИС»

В данном разделе был описан перечень ресурсов, необходимых на этапах создания, итоговая цена за комплектующие товары для компьютера составила: 49793 рублей, определена зарплата программиста, и она составляет 28000 рублей, были рассчитаны проектные затраты – 33383 рублей, капитальные затраты – 40176, эксплуатационные затраты – 2048 рублей, прямые расходы – 55397, совокупная стоимость проекта составила 56581 рублей, была построена таблица рисков, проанализирован рынок продуктов-аналогов. Стоимость проекта по затратному методу составила 63121 рубль и укладывается в рамки стоимости между картой тарифов ЖКХ «Контроль» и картой тарифов ЖКХ Липецкой области, что является показателем хорошей эффективности ИС.

#### **ЗАКЛЮЧЕНИЕ**

<span id="page-61-0"></span>Результатом данной выпускной квалификационной работы стала разработанная информационная система «Карта тарифов ЖКХ для населения РХ» для Автономной некоммерческой организации по развитию цифровых проектов в сфере общественных связей и коммуникаций «Диалог Регионы» (Центра управления регионом Республики Хакасия). В частности, были выполнены следующие задачи:

1. Проанализирована деятельность Центра управления регионом, построена структура Центра управления регионом Республики Хакасия, сформулированы цели и задачи разработки проекта, смоделированы бизнеспроцессы AS-IS (как есть) и ТО-ВЕ (как будет), проанализированы типовые подобные проектные решения. Выбраны средства разработки программного продукта: трёхуровневая клиент-серверная архитектура, язык программирования Javascript, среда разработки Visual Studio Code, СУБД MySQL.

2. Смоделирована и создана база данных в СУБД MySQL, разработана информационная система «Карта тарифов ЖКХ для населения РХ», она включает в себя карту с районами и пятью городами Республики Хакасия, также панель администратора, в которой можно менять заголовок, цвет карты и иконок городов, удалять, добавлять и редактировать значения тарифов.

3. Была дана оценка затратам реализации проекта, а именно были произведены анализ состава и стоимости ресурсов, необходимых для реализации проекта, расчет проектных затрат, расчет капитальных затрат, расчет эксплуатационных затрат, расчет совокупной стоимости владения системой, оценка рисков реализации проекта, анализ рынка продуктованалогов и установление стоимости программного продукта. Совокупная стоимость владения информационной системой «Карта тарифов ЖКХ для населения РХ» составила 56581 рубль. Проектные затраты составили 47153 рубля, капитальные затраты – 52601, эксплуатационные затраты – 2048

62

рублей. Стоимость проекта по затратному методу составила 63121 рубль и укладывается в рамки стоимости между картой тарифов ЖКХ «Контроль» и картой тарифов ЖКХ Липецкой области, что является показателем хорошей эффективности ИС.

# СПИСОК СОКРАЩЕНИЙ

- <span id="page-63-0"></span>ЖКХ – Жилищно-коммунальное хозяйство.
- ЦУР Центр управления регионом.
- XTИ Хакасский технический институт.
- СФУ Сибирский федеральный университет.
- ИС Информационная система.
- СУБД Система управления базами данных.
- ЖКУ Жилищно-коммунальные услуги.
- ТКО Твердые коммунальные отходы.

### СПИСОК ИСПОЛЬЗОВАННЫХ ИСТОЧНИКОВ

<span id="page-64-0"></span>1. findOut:  $\lceil \text{ca\text{mrt}} \rceil$ . – Mockba, 2022 – . – URL: https://findout.su/5x5142.html (дата обращения: 26.04.2022).

2. ITCHIEF: [сайт]. – Москва. 2022 – . – URL: https://itchief.ru/javascript/modal-window# (дата обращения: 28.05.2022).

3. MDN Web Docs: JavaScript?:  $\lceil \text{ca\text{mT}} \rceil$ . – New York, 2019 – . – URL: https://developer.mozilla.org/ru/docs/Learn/JavaScript/First\_steps/What\_is\_JavaSc ript (дата обращения: 27.04.2022).

4. Medium:  $\text{[ca\text{M}r]}$ . –  $\text{CaHKT-} \text{Ilerep6vpr}$ , 2022 – . – URL: https://medium.com/swlh/introduction-to-javascript-basics-cf901c05ca47 (дата обращения: 01.06.2022).

5. ММF: [сайт]. – Ростов, 2022 – . – URL: https://moneymakerfactory.ru/spravochnik/ekspluatatsionnyie-zatratyi/ (nara обращения: 25.05.2022).

6. MySQL:  $[ca\text{W1}]$ . – Boston, 2022 – . – URL: https://www.mysql.com/ (дата обращения: 25.05.2022).

7. PHP:  $\lceil ca\text{mrt}\rceil$ . – Greenland, 2022 – . – URL: https://www.php.net/manual/ru/function.echo.php (дата обращения: 01.06.2022).

8. PHPportal: [сайт]. – Казань, 2022 – . – URL: https://www.kobzarev.com/programming/raphael-interactive-map/ (дата обращения: 13.05.2022).

9. Ruby: О Ruby?: [сайт]. – Ростов-на-Дону, 2019 – . – URL: https://www.ruby-lang.org/ru/about/ (дата обращения: 02.05.2022).

10. Schoolsw3: [сайт]. – Москва, 2022 – . – URL: https://schoolsw3.com/howto/howto\_css\_modals.php (дата обращения: 31.05.2022).

11. Tech: [сайт]. – Москва, 2022 – . – URL: https://techrocks.ru/2019/10/05/best-javascript-maps-api-and-libraries/ (дата обращения: 14.04.2022).

65

12. WebCreator: [сайт]. – Москва, 2022 – . – URL: https://webcreator.ru/technologies/webdev/ruby (дата обращения: 15.05.2022).

13. Webstorm: O Ruby?:  $\lceil \text{ca\text{mrt}} \rceil$ . – Mockba, 2021 – . – URL: https://www.jetbrains.com/webstorm/ (дата обращения: 10.05.2022).

14. Академик: Интерактивная карта: [сайт]. – Санкт-Петербург, 2020  $-$  . – URL: https://dic.academic.ru/dic.nsf/ruwiki/641413 (дата обращения: 25.04.2022).

15. ГОСТ 34.602-89 Информационная технология (ИТ). Комплекс стандартов на автоматизированные системы. Техническое задание на создание автоматизированной системы [сайт] : ГОСТ 34.602-89 Информационная технология (ИТ). Комплекс стандартов на автоматизированные системы. Техническое задание на создание автоматизированной системы – . – URL: <http://docs.cntd.ru/document/1200006924> (дата обращения: 19.04.2022).

16. Карта тарифов: [сайт]. – Санкт-Петербург, 2022 – . – URL: https://communal-control.ru/tariff/index (дата обращения: 16.06.2022).

17. Комфорт Сити:  $\lceil ca\text{M}r \rceil. - \text{Mock}_2, 2022 - \text{I}- \text{URL: https://www.uk$ kc.ru/school\_of\_housing/articles/chto-takoe-tarif-v-zhilishchno-kommunalnykhuslugakh-i-kak-on-formiruetsya/ (дата обращения: 15.06.2022).

18. ПОСТАНОВЛЕНИЕ №120-п. О создании и функционировании Центра управления регионом Республики Хакасия: национальный стандарт Российской Федерации: издание официальное: утверждено постановлением Президиума Правительства Республики Хакасия: введен впервые: дата введения 04.09.2020 / разработан Государственным комитетом СССР по стандартам, Министерством приборостроения, средств автоматизации и систем управления СССР. – Москва: Стандартинформ, 2009. – V, 43, [1] с.

19. Правительство Республики Хакасия: [сайт]. – Абакан, 2022 – . – URL: https://r-19.ru/news/?tag=%D0%A6%D0%A3%D0%A0 (дата обращения: 16.05.2022).

66

20. Управление энергетики и тарифов Липецкой области: [сайт]. -Липецк, 2022 – . – URL: http://energy48.ru/ (дата обращения: 04.04.2022).

21. Хабр: [сайт]. – Москва, 2022 – . – URL: https://habr.com/ru/post/127994/ (дата обращения: 09.04.2022).

Выпускная квалификационная работа выполнена мной самостоятельно. Использованные в работе материалы и концепции из опубликованной научной литературы и других источников имеют ссылки на них.

Отпечатано в одном экземпляре.

Библиография 21 наименование.

Экземпляр сдан на кафедру.

 $\frac{1}{2022 \text{ r}}$ .

\_\_\_\_\_\_\_\_\_\_\_\_\_\_\_\_\_\_\_\_ Ɇɟɥɶɧɢɤɨɜ Ɍɚɝɢɪ Ɇɚɪɤɨɜɢɱ подпись

Министерство науки и высшего образования РХ Федеральное государственное автономное образовательное учреждение высшего образования «СИБИРСКИЙ ФЕДЕРАЛЬНЫЙ УНИВЕРСИТЕТ»

Хакасский технический институт - филиал ФГАОУ ВО «Сибирский федеральный университет»

Кафедра прикладной информатики, математики и естественно-научных дисциплин

**УТВЕРЖДАЮ** Заведующий кафедрой<br>Е. Н. Скуратенко  $\kappa$  17  $\kappa$  UIOHS 2022 r.

# БАКАЛАВРСКАЯ РАБОТА

09.03.03 Прикладная информатика

Разработка информационной системы «Карта тарифов ЖКХ для населения PX»

Руководитель

 $M_{\text{nonmeas, para}}$ 

ст. преподаватель В. И. Кокова

Выпускник

 $5 - 14,0622$ 

Т. М. Мельников

Консультанты по разделам:

Экономический

Нормоконтролер

17 O. 22 E. H. Cкуратенко

 $M$   $12.0622$  B. M. KOKOBa

Абакан 2022